# Manual de usuario

32PHK4200 40PFK4200

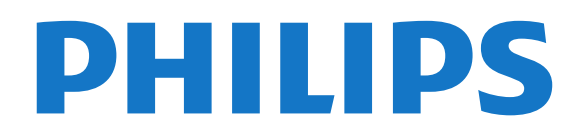

# Contenido

#### [1 Su nuevo televisor](#page-2-0)*[3](#page-2-0)*

[1.1 Pause TV y grabaciones](#page-2-1)*[3](#page-2-1)* [1.2 EasyLink](#page-2-2)

#### [2 Montaje](#page-3-0)*[4](#page-3-0)*

- [2.1 Instrucciones de seguridad](#page-3-1)*[4](#page-3-1)*
- [2.2 Soporte del televisor y montaje en pared](#page-3-2)*[4](#page-3-2)*
- [2.3 Sugerencias de colocación](#page-3-3)*[4](#page-3-3)*
- [2.4 Cable de alimentación](#page-3-4)*[4](#page-3-4)*
- [2.5 Cable de antena](#page-4-0)*[5](#page-4-0)*
- [2.6 Antena parabólica](#page-4-1)*[5](#page-4-1)*

### [3 Conexiones](#page-5-0)*[6](#page-5-0)*

- [3.1 Consejos de conexión](#page-5-1)*[6](#page-5-1)*
- [3.2 EasyLink HDMI CEC](#page-6-0)*[7](#page-6-0)*
- [3.3 Interfaz común: CAM](#page-7-0)*[8](#page-7-0)*
- [3.4 Receptor digital](#page-8-0)*[9](#page-8-0)*
- [3.5 Receptor de satélite](#page-8-1)*[9](#page-8-1)*
- [3.6 Sistema de cine en casa \(HTS\)](#page-8-2)*[9](#page-8-2)*
- [3.7 Reproductor de Blu-ray Disc](#page-10-0)*[11](#page-10-0)* [3.8 Reproductor de DVD](#page-10-1)*[11](#page-10-1)*
- [3.9 Videoconsola](#page-10-2)*[11](#page-10-2)*
- 
- [3.10 Unidad de disco duro USB](#page-10-3)*[11](#page-10-3)* [3.11 Unidad flash USB](#page-11-0)*[12](#page-11-0)*
- 
- [3.12 Videocámara](#page-11-1)*[12](#page-11-1)* [3.13 Ordenador](#page-12-0)*[13](#page-12-0)*
- [3.14 Auriculares \(para modelos de televisor 4000, 4100,](#page-12-1) 4200, 6300) [4200, 6300\)](#page-12-1)*[13](#page-12-1)*

#### [4 Activar](#page-13-0)*[14](#page-13-0)*

[4.1 En espera o encendido \(para modelos de televisor](#page-13-1) [4100\)](#page-13-1)*[14](#page-13-1)*

### [5 Mando a distancia](#page-14-0)*[15](#page-14-0)*

[5.1 Descripción general de las teclas \(para modelos de](#page-14-1) [televisor 4000, 4100, 4200 o 5210\)](#page-14-1)*[15](#page-14-1)*

- [5.2 Sensor iR](#page-15-0)*[16](#page-15-0)* [5.3 Pilas](#page-15-1)*[16](#page-15-1)*
- [5.4 Limpieza](#page-15-2)*[16](#page-15-2)*

### [6 Canales de TV](#page-16-0)*[17](#page-16-0)*

[6.1 Visualización de canales de televisión](#page-16-1)*[17](#page-16-1)* [6.2 Instalación de canales](#page-19-0)*[20](#page-19-0)*

#### [7 Canales por satélite \(para modelos PxK\)](#page-24-0) *[25](#page-24-0)*

- [7.1 Visualización de canales por satélite](#page-24-1)*[25](#page-24-1)*
- [7.2 Lista de canales por satélite](#page-24-2)*[25](#page-24-2)*
- [7.3 Canales por satélite favoritos](#page-24-3)*[25](#page-24-3)*
- [7.4 Bloqueo de canales por satélite](#page-25-0)*[26](#page-25-0)*
- [7.5 Instalación de satélites](#page-26-0)*[27](#page-26-0)* [7.6 Problemas con satélites](#page-29-0)*[30](#page-29-0)*
- 

### [8 Guía de televisión](#page-30-0)*[31](#page-30-0)*

- [8.1 Uso de la guía de televisión](#page-30-1)*[31](#page-30-1)*
- [8.2 Grabaciones](#page-30-2)*[31](#page-30-2)*
- [8.3 Recepción de información de la guía de televisión](#page-30-3) *31*

### [9 Fuentes](#page-32-0)*[33](#page-32-0)*

- [9.1 Lista de fuentes](#page-32-1)*[33](#page-32-1)*
- [9.2 Desde el modo de espera](#page-32-2)*[33](#page-32-2)*
- [9.3 EasyLink](#page-32-3)*[33](#page-32-3)*

### [10 Temporizadores y reloj](#page-33-0)*[34](#page-33-0)*

- [10.1 Temporizador](#page-33-1)*[34](#page-33-1)*
- [10.2 Reloj](#page-33-2)*[34](#page-33-2)*
- [10.3 Apagado automático](#page-33-3)*[34](#page-33-3)*

### [11 Fotos, vídeos y música](#page-34-0)*[35](#page-34-0)*

[11.1 Desde un dispositivo USB](#page-34-1)*[35](#page-34-1)*

### [12 Pause TV](#page-36-0)*[37](#page-36-0)*

[12.1 Pause TV](#page-36-1)*[37](#page-36-1)*

### [13 Grabación](#page-37-0)*[38](#page-37-0)*

- [13.1 Qué necesita](#page-37-1)*[38](#page-37-1)*
- [13.2 Grabación de un programa](#page-37-2)*[38](#page-37-2)*

### [13.3 Ver una grabación](#page-37-3)*[38](#page-37-3)*

### [14 Ajustes](#page-38-0)*[39](#page-38-0)*

- [14.1 Imágenes](#page-38-1)*[39](#page-38-1)*
- [14.2 Juego u ordenador](#page-39-0)*[40](#page-39-0)*
- [14.3 Formato y bordes](#page-40-0)*[41](#page-40-0)*
- [14.4 Sonido](#page-40-1)*[41](#page-40-1)*
- [14.5 Ambilight \(para modelos de televisor 6300\)](#page-42-0) *[43](#page-42-0)*

### [15 Accesorios](#page-44-0)*[45](#page-44-0)*

- [15.1 Medio ambiente](#page-44-1)*[45](#page-44-1)*
- [15.2 Recepción para modelos PxK](#page-44-2)*[45](#page-44-2)*
- [15.3 Pantalla](#page-45-0)*[46](#page-45-0)*
- [15.4 Potencia](#page-45-1)
- [15.5 Dimensiones y pesos](#page-46-0)*[47](#page-46-0)*
- [15.6 Conectividad para Pxx4100, Pxx4200](#page-46-1)*[47](#page-46-1)*
- [15.7 Sonido](#page-47-0)*[48](#page-47-0)*
- [15.8 Multimedia](#page-47-1)*[48](#page-47-1)*

### [16 Software](#page-48-0)*[49](#page-48-0)*

- [16.1 Actualización de software](#page-48-1)*[49](#page-48-1)*
- [16.2 Versión de software](#page-48-2)
- [16.3 Software de código fuente abierto](#page-48-3)*[49](#page-48-3)*

#### [17 Solución de problemas y asistencia](#page-49-0) *[50](#page-49-0)*

- [17.1 Solución de problemas](#page-49-1)*[50](#page-49-1)*
- [17.2 Registrar](#page-50-0)*[51](#page-50-0)*
- [17.3 Ayuda](#page-51-0)*[52](#page-51-0)*
- [17.4 Ayuda en línea](#page-51-1)*[52](#page-51-1)*
- [17.5 Atención al cliente/Reparar](#page-51-2)*[52](#page-51-2)*

### [18 Información de precaución y seguridad](#page-52-0)

- *[53](#page-52-0)*
- [18.1 Seguridad](#page-52-1)*[53](#page-52-1)*
- [18.2 Cuidado de la pantalla](#page-53-0)*[54](#page-53-0)*

#### [19 Condiciones de uso, derechos de autor y](#page-54-0)<br>licencias - 55 [licencias](#page-54-0)*[55](#page-54-0)*

- [19.1 Condiciones de uso](#page-54-1)*[55](#page-54-1)*
- [19.2 Derechos de autor y licencias](#page-54-2)*[55](#page-54-2)*

#### [Índice](#page-56-0)*[57](#page-56-0)*

# <span id="page-2-0"></span>1 Su nuevo televisor

### <span id="page-2-1"></span> $\overline{1.1}$

# Pause TV y grabaciones

Si conecta una unidad de disco duro USB, podrá realizar una pausa o grabar una emisión de un canal de televisión digital.

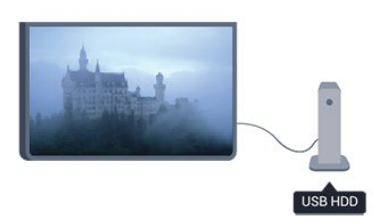

Puede poner en pausa la televisión y responder a una llamada telefónica urgente o simplemente tomarse un descanso durante un partido deportivo. Mientras tanto, el televisor almacena la emisión en la unidad de disco duro USB para que pueda verla más tarde.

### <span id="page-2-2"></span> $\overline{12}$ EasyLink

Con EasyLink puede controlar un dispositivo conectado, como un reproductor de Blu-ray Disc, con el mando a distancia del televisor.

EasyLink utiliza HDMI CEC para comunicarse con los dispositivos conectados.

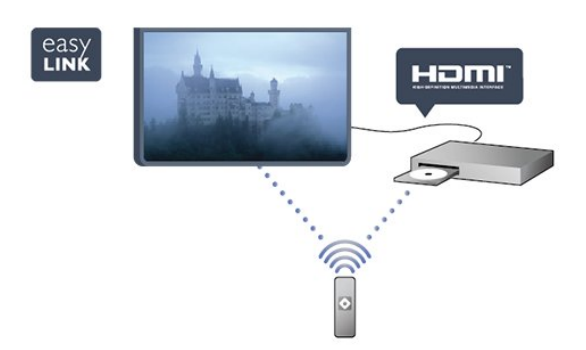

# <span id="page-3-0"></span>5 Montaje

### <span id="page-3-1"></span> $\overline{21}$

# Instrucciones de seguridad

Lea las instrucciones de seguridad antes de utilizar el televisor.

En Ayuda, vaya a Seguridad y mantenimiento > Seguridad.

### <span id="page-3-2"></span> $\overline{22}$

# Soporte del televisor y montaje en pared

### Soporte para TV

Puede consultar las instrucciones de montaje del soporte del televisor en la guía de inicio rápido que incluye el televisor. Si ha perdido la guía, puede descargarla en [www.philips.com.](http://www.philips.com)

Utilice el número de producto del televisor para buscar la guía de inicio rápido correspondiente y descargarla.

### Montaje en pared

<span id="page-3-3"></span>El televisor admite también un soporte de montaje en pared compatible con VESA (se vende por separado). Utilice el siguiente código VESA cuando compre el soporte de montaje en pared:

Para fijar el soporte con seguridad, utilice tornillos de la longitud indicada en la ilustración.

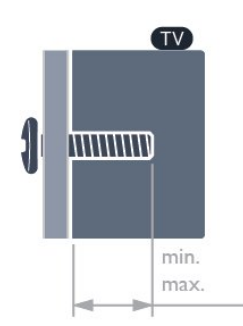

<span id="page-3-4"></span>- 22Pxx4000 - VESA MIS-F 75 x 75, M4 (mínimo 10 mm, máximo 10,5 mm)

- 24Pxx4000 - VESA MIS-F 75 x 75, M4 (mínimo 10 mm, máximo 10,5 mm)

- 24PHx5210 - VESA MIS-F 75 x 75, M4 (mínimo 10 mm, máximo 10,5 mm)

- 32PFx4100 - VESA MIS-F 100 x 100, M4 (mínimo 10 mm, máximo 14 mm)

- 32PHx4100/12 - VESA MIS-F 100 x 100, M4 (mínimo 10 mm, máximo 14 mm) - 32PHx4100/88 - VESA MIS-F 100 x 100, M4 (mínimo 10 mm, máximo 14 mm) - 32PHT4100/60 - VESA MIS-F 100 x 100, M4 (mínimo 12 mm, máximo 16 mm) - 40Pxx4100 - VESA MIS-F 200 x 200, M4 (mínimo 12 mm, máximo 16 mm) - 48Pxx4100 - VESA MIS-F 200 x 200, M6 (mínimo 12 mm, máximo 16 mm)

- 32Pxx4200 - VESA MIS-F 100 x 100, M4 (mínimo 10 mm, máximo 14 mm) - 40Pxx4200 - VESA MIS-F 200 x 200, M4 (mínimo 12 mm, máximo 16 mm)

- 40Pxx6300 - VESA MIS-F 200 x 200, M6 (mínimo 14 mm, máximo 24 mm) - 48Pxx6300 - VESA MIS-F 400 x 400, M6 (mínimo 14 mm, máximo 24 mm) - 55Pxx6300 - VESA MIS-F 400 x 400, M6 (mínimo 14 mm, máximo 24 mm)

### Precaución

El montaje en pared requiere conocimientos técnicos y solo puede llevarse a cabo por personal cualificado. Además, el montaje en pared debe satisfacer los requisitos de seguridad correspondientes al peso del televisor. Antes de colocarlo, lea también las precauciones de seguridad.

TP Vision Europe B.V. no asume ninguna responsabilidad por el montaje inadecuado del televisor ni por cualquier montaje que provoque accidentes o lesiones.

### $\overline{23}$

# Sugerencias de colocación

- Coloque el televisor en un lugar donde la luz no se refleje directamente en la pantalla.

- Coloque el televisor a una distancia máxima de 15 cm de la pared.

- La distancia ideal para ver la televisión es tres veces el tamaño diagonal de la pantalla. Mientras se está sentado, los ojos deberían quedar a la altura del centro de la pantalla.

### $\overline{24}$ Cable de alimentación

- Enchufe el cable de alimentación en el conector POWER de la parte posterior del televisor.

- Asegúrese de que el cable de alimentación esté bien insertado en el conector.

- Asegúrese de que el enchufe de la toma de alimentación de la pared permanece accesible en todo momento.

- Al desconectar el cable de alimentación, tire siempre del enchufe, nunca del cable.

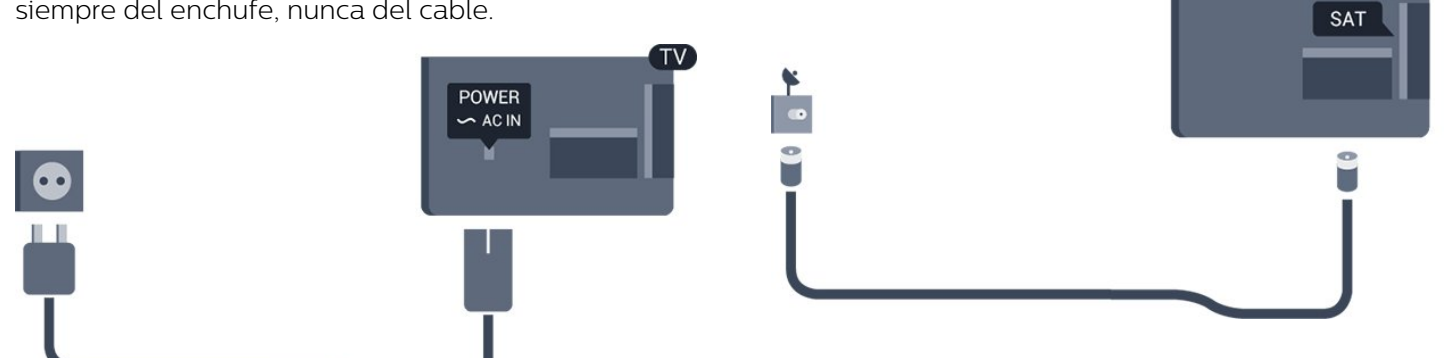

Aunque este televisor tiene un consumo de energía muy bajo en el modo de espera, se debe desenchufar el enchufe del cable de alimentación si no se usa el televisor durante un largo período de tiempo para ahorrar energía.

### <span id="page-4-0"></span>2.5 Cable de antena

Inserte el conector de la antena con firmeza en la toma ANTENNA de la parte posterior del televisor.

Puede conectar su propia antena o conectar una señal de antena de un sistema de distribución de antena. Utilice un conector de antena RF coaxial IEC de 75 ohmios.

Utilice esta conexión de antena para las señales de entrada de TDT y TDC.

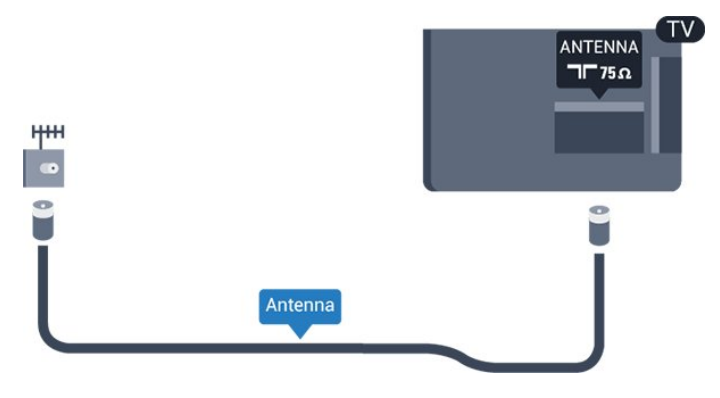

### <span id="page-4-1"></span>2.6 Antena parabólica

- Para modelos PxK

Inserte el conector de satélite tipo F en la conexión SAT de la parte posterior del televisor.

# <span id="page-5-0"></span> $\overline{3}$ Conexiones

### <span id="page-5-1"></span> $\overline{31}$

# Consejos de conexión

### Guía de conectividad

Conecte los dispositivos al televisor siempre con la conexión de mayor calidad posible. Además, utilice cables de alta calidad para garantizar una buena transferencia de imagen y sonido.

Si necesita ayuda para conectar varios dispositivos al televisor, puede consultar la guía de conectividad para televisores de Philips. Esta guía ofrece información sobre cómo realizar la conexión y qué cables puede utilizar.

Visite www.connectivityguide.philips.com

### Antena

Si dispone de un receptor o grabador digital, conecte los cables de antena para transmitir la señal de antena a través del receptor o grabador en primer lugar antes de que llegue al televisor. De esta forma, la antena y el receptor digital podrán enviar los posibles canales adicionales para que se graben en el grabador.

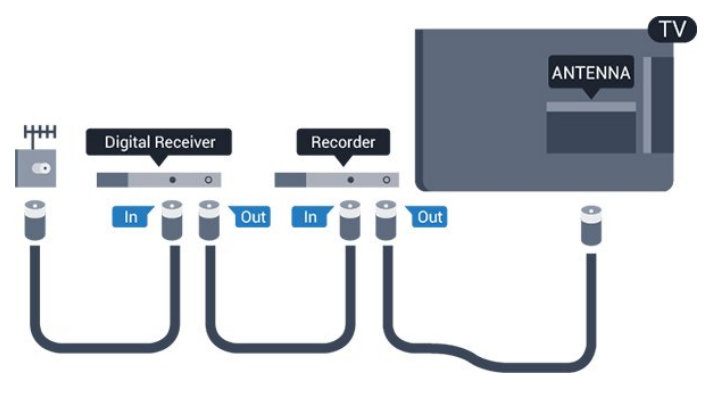

### HDMI

### HDMI CEC

La conexión HDMI ofrece la mejor calidad de imagen y sonido. Un cable HDMI combina señales de vídeo y audio. Utilice un cable HDMI para las señales de televisión de alta definición (HD) o alta definición total (FHD). Para una calidad óptima de la transferencia de la señal, emplee un cable HDMI de alta velocidad y no use un cable HDMI de más de 5 m de largo.

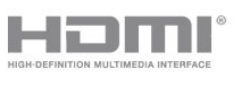

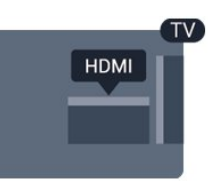

### EasyLink HDMI CEC

Si los dispositivos están conectados con HDMI y disponen de EasyLink, puede controlarlos con el mando a distancia del televisor. Debe activar EasyLink HDMI CEC en el televisor y el dispositivo conectado.

### DVI a HDMI

Use un adaptador de DVI a HDMI si su dispositivo solo tiene conexión DVI. Utilice uno de los conectores HDMI y, para el sonido, conecte un cable de audio L/R (miniconector de 3,5 mm) a la entrada de audio de la parte posterior del televisor.

### Protección contra copia

Los cables DVI y HDMI admiten la protección de contenido digital de banda ancha (HDCP). HDCP es una señal de protección contra copia que impide copiar contenidos de DVD o Blu-ray Disc. Esta tecnología también es conocida como gestión de derechos digitales (DRM, del inglés *Digital Rights Management*).

### HDMI ARC

La conexión HDMI 1 del televisor tiene HDMI ARC (canal de retorno de audio). Si el dispositivo, normalmente un sistema de cine en casa (HTS), también dispone de conexión HDMI ARC, conéctelo a la conexión HDMI 1 del televisor. Con la conexión HDMI ARC, no es necesario conectar un cable de audio adicional para que envíe el sonido de la imagen del televisor al sistema de cine en casa. La conexión HDMI ARC combina ambas señales.

Si prefiere desactivar el ARC en las conexiones HDMI, pulse  $\bigcap$ , seleccione Configuración y pulse OK. Seleccione Ajustes de

TV > Sonido > Avanzado > HDMI 1 - ARC .

### Euroconector

SCART es una conexión de buena calidad. La conexión SCART se puede utilizar para señales de vídeo CVBS y RGB, pero no para señales de televisión de alta definición (HD). La conexión SCART combina señales de vídeo y audio.

Utilice el cable con adaptador SCART suministrado para conectar el dispositivo.

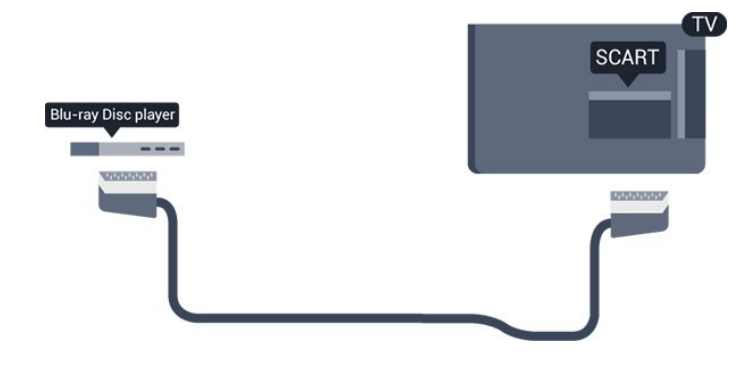

### Salida de audio, óptica

La salida de audio óptica es una conexión de sonido de alta calidad. Esta conexión óptica puede transmitir canales de audio 5.1. Si su dispositivo, normalmente un sistema de cine en casa (HTS), no tiene conexión HDMI ARC, puede utilizar esta conexión con la conexión de entrada de audio óptica del HTS. La conexión de salida de audio óptica envía el sonido desde el televisor al HTS.

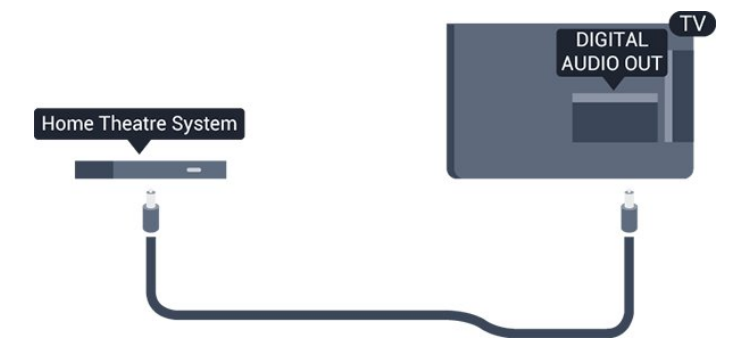

Puede ajustar el tipo de señal de salida de audio para adaptarla a la función de audio del sistema de cine en casa.

Si el sonido no coincide con el vídeo de la pantalla, puede ajustar la sincronización de audio y vídeo.

### <span id="page-6-0"></span> $\overline{32}$ EasyLink HDMI CEC

### EasyLink

Con EasyLink puede controlar un dispositivo conectado con el mando a distancia del televisor. EasyLink utiliza HDMI CEC (control de electrónica de consumo) para comunicarse con los dispositivos conectados. Los dispositivos deben ser compatibles con HDMI CEC y deben conectarse mediante una conexión HDMI.

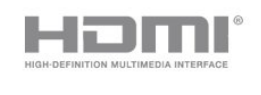

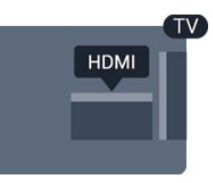

### Configuración de EasyLink

El televisor tiene activada la función EasyLink de manera predeterminada. Asegúrese de que todos los ajustes HDMI-CEC se hayan configurado correctamente en los dispositivos con EasyLink conectados. EasyLink podría no funcionar con dispositivos de otras marcas.

### Denominación de HDMI-CEC en otras marcas

La funcionalidad HDMI-CEC posee diferentes nombres en función de la marca. Algunos ejemplos son: Anynet, Aquos Link, Bravia Theatre Sync, Kuro Link, Simplink y Viera Link. No todas las marcas son totalmente compatibles con EasyLink.

Los nombres de marcas de HDMI CEC de ejemplo son propiedad de sus respectivos propietarios.

Control de dispositivos (para modelos de televisor 4000, 4100, 4200, 5210)

Para controlar un dispositivo conectado mediante HDMI y configurarlo con EasyLink, seleccione el dispositivo (o su actividad) en la lista de conexiones del televisor. Pulse **SOURCES**, seleccione un dispositivo conectado a una conexión HDMI y pulse OK.

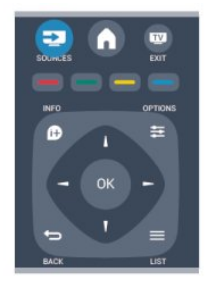

Una vez seleccionado el dispositivo, podrá controlarlo con el mando a distancia del televisor. No obstante,

los botones  $\bigwedge v \rightleftarrows$  OPTIONS y otros botones del televisor no se transmiten al dispositivo.

Si el botón que necesita no se encuentra en el mando a distancia del televisor, puede seleccionarlo en el menú Opciones.

<span id="page-7-0"></span>Pulse  $\equiv$  **OPTIONS** y seleccione **Controles** en la barra de menú. En la pantalla, seleccione el botón del dispositivo que necesita y pulse OK. Puede que algunos botones del dispositivo muy específicos no estén disponibles en el menú Controles.

Nota: solo los dispositivos que admiten la función Mando a distancia de EasyLink responderán al mando a distancia del televisor.

### Ajustes EasyLink

El televisor tiene activados todos los ajustes de EasyLink. Puede desactivar los ajustes de EasyLink de forma independiente.

### EasyLink

Para desconectar EasyLink por completo:

1. Pulse  $\bullet$ , seleccione Configuración y pulse OK. 2. Seleccione Ajustes de TV > Ajustes

generales > EasyLink.

3. Seleccione EasyLink. 4. Seleccione Apagado y pulse OK.

5. Pulse  $\rightarrow$ , varias veces si fuera necesario, para cerrar el menú.

### Mando a distancia de EasyLink

Si desea que los dispositivos se comuniquen, puede desactivar el mando a distancia de EasyLink por separado.

Puede controlar varios de los dispositivos conectados compatibles con HDMI-CEC con el mando a distancia del televisor.

En el menú de ajustes de EasyLink, seleccione Mando a distancia de EasyLink y seleccione Apagado.

### Reproducción con un solo toque

Cuando reproduzca un dispositivo compatible con HDMI-CEC, el televisor se enciende desde el modo de espera y cambia automáticamente a la fuente correcta.

### Modo de espera con un solo toque

Al pulsar  $\omega$  en el mando a distancia del televisor, tanto el televisor como todos los dispositivos compatibles con HDMI-CEC cambian automáticamente al modo de espera.

### Control de audio del sistema

Si conecta un dispositivo compatible con HDMI-CEC que incluye altavoces mediante el conector HDMI

ARC, puede seleccionar escuchar el audio del televisor a través de este dispositivo en lugar de a través de los altavoces del televisor.

### 3.3 Interfaz común: CAM

### $Cl<sup>+</sup>$

Este televisor admite el acceso condicional mediante  $\bigcap +$ 

Con CI+ puede ver programas de alta definición premium, como películas y deportes, ofrecidos por emisoras de televisión digital de su región. Estos programas son codificados por la emisora de televisión y descodificados con un módulo CI+ de prepago.

Las emisoras de televisión digital proporcionan este módulo CI+ (módulo de acceso condicional, CAM) cuando se suscribe a sus programas premium. Estos programas tienen un alto nivel de protección contra copia.

Póngase en contacto con una emisora de televisión digital para obtener más información sobre los términos y condiciones.

 $|C|+$ 

### CAM

### Inserción de un módulo CAM

Apague el televisor antes de insertar un CAM. Fíjese en el CAM para realizar la inserción en la dirección correcta. Si la inserción fuese incorrecta, se podría dañar el CAM y el televisor.

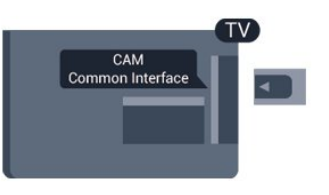

Utilice la ranura de interfaz común del televisor para insertar la tarjeta del CAM.

Con la parte frontal de la tarjeta a la vista, inserte suavemente el CAM tanto como sea posible. Deje la tarjeta dentro de la ranura de forma permanente.

Es posible que transcurran unos minutos antes de que se active el CAM. La desinstalación del CAM desactivará el servicio en el televisor.

Si ha insertado un CAM y ha pagado las tarifas de suscripción (los métodos de conexión pueden variar),

### <span id="page-8-0"></span> $\overline{3.4}$ Receptor digital

Utilice dos cables de antena para conectar la antena del receptor por cable (receptor digital) y el televisor.

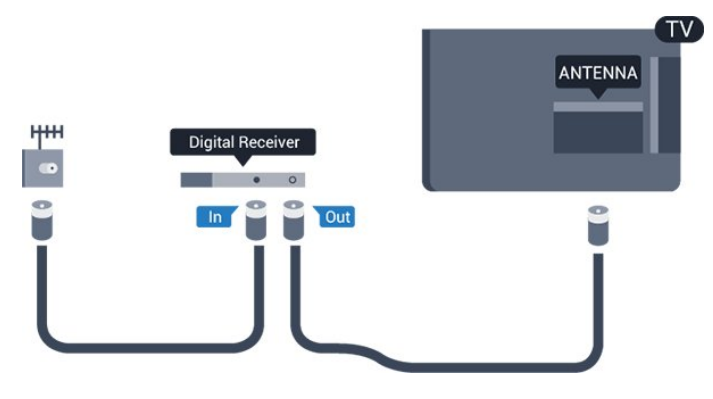

Junto al conector de la antena, añada un cable HDMI para conectar el receptor digital al televisor. También puede utilizar un cable SCART si el receptor digital no tiene conexión HDMI.

### <span id="page-8-2"></span>Apagado automático

Si solo utiliza el mando a distancia del receptor por cable, desconecte este temporizador automático. Hágalo para evitar que el televisor se apague automáticamente transcurridos 4 horas si no pulsa ningún botón del mando a distancia del televisor.

Para desactivar el temporizador de desconexión, pulse  $\bigwedge$ , seleccione Configuración y pulse OK. Seleccione Ajustes de TV > Ajustes generales > Apagado automático y mueva la barra deslizante a la posición de apagado.

### <span id="page-8-1"></span>3.5

# Receptor de satélite

Conecte el cable de la antena parabólica al receptor de satélite.

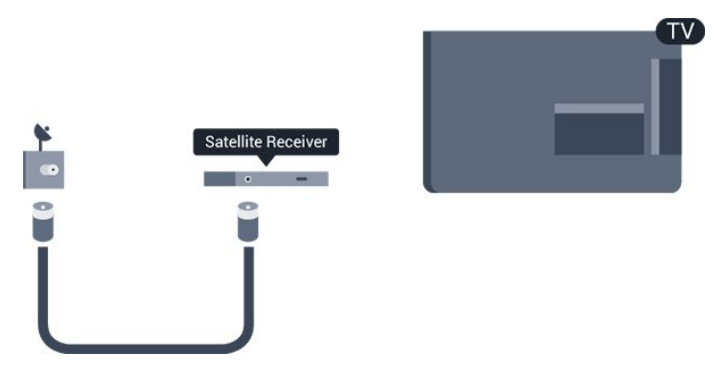

Junto al conector de la antena, añada un cable HDMI para conectar el dispositivo al televisor. También puede utilizar un cable SCART si el

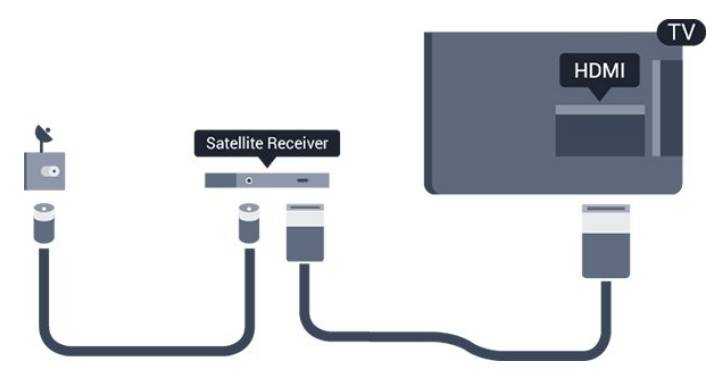

### Apagado automático

Si solo utiliza el mando a distancia del receptor por cable, desconecte este temporizador automático. Hágalo para evitar que el televisor se apague automáticamente transcurridos 4 horas si no pulsa ningún botón del mando a distancia del televisor.

Para desactivar el temporizador de desconexión, pulse  $\bigcap$ , seleccione Configuración y pulse OK. Seleccione Ajustes de TV > Ajustes generales > Apagado automático y mueva la barra deslizante en la posición de apagado.

## 3.6 Sistema de cine en casa (HTS)

### Conexión del HTS

Utilice un cable HDMI para conectar un sistema de cine en casa (HTS) al televisor. Puede conectar un Soundbar de Philips al HTS con un reproductor de discos integrado.

También puede utilizar un cable SCART si el dispositivo no tiene conexión HDMI.

### HDMI ARC

La conexión HDMI 1 del televisor tiene HDMI ARC (canal de retorno de audio). Si el dispositivo, normalmente un sistema de cine en casa (HTS), también dispone de conexión HDMI ARC, conéctelo a la conexión HDMI 1 del televisor. Con la conexión HDMI ARC, no es necesario conectar un cable de audio adicional para que envíe el sonido de la imagen del televisor al sistema de cine en casa. La conexión HDMI ARC combina ambas señales.

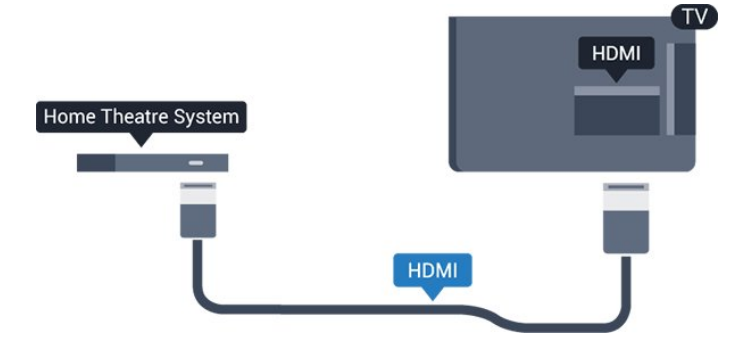

Si el sistema de cine en casa no dispone de conexión HDMI ARC, añada un cable óptico de audio (Toslink) para enviar el sonido de la imagen del televisor al sistema de cine en casa.

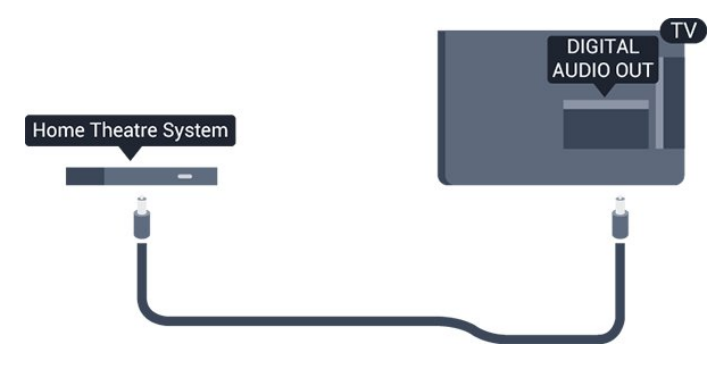

#### Sincronización de audio y vídeo (sinc.)

Si el sonido no coincide con la imagen que se muestra en pantalla, en la mayoría de los sistemas de cine en casa con reproductor de discos es posible configurar un retardo para sincronizar el sonido con el vídeo.

### Ajustes de salida de audio

#### Retardo de salida de audio

Con un sistema de cine en casa (HTS) conectado al televisor, la imagen que se muestra y el sonido procedente del HTS deberían estar sincronizados.

#### Sincronización automática de audio y vídeo

Con sistemas de cine en casa de Philips recientes, la sincronización de audio y vídeo se realiza automáticamente y siempre es correcta.

### Retardo de sincronía de audio

Es posible que en algunos sistemas de cine en casa se deba ajustar el retardo de audio para sincronizar el audio y el vídeo. En el sistema de cine en casa, aumente el retardo hasta que la imagen coincida con el sonido. Es posible que necesite un retardo de 180 ms. Para obtener más información, consulte el manual del usuario del sistema de cine en casa. Tras configurar el retardo del HTS, deberá desactivar la opción Retardo de salida de audio del televisor.

Para desactivar la opción Retardo de salida de audio:

1. Pulse  $\bullet$ , seleccione Configuración y pulse OK. 2. Seleccione Ajustes de TV > Sonido > Avanzado > Retardo de salida de audio.

3. Seleccione Apagado y pulse OK.

4. Pulse  $\rightarrow$ , varias veces si fuera necesario, para cerrar el menú.

#### Compensación de salida de audio

Si no puede establecer un retardo en el sistema de cine en casa, puede configurar el televisor para que se sincronice con el sonido. Puede establecer una compensación del tiempo necesario para que el sistema de cine en casa procese el sonido de la imagen del televisor. Puede ajustar la compensación en intervalos de 1 ms. El ajuste máximo es 12 ms. El ajuste de Retardo de salida de audio debe estar activado.

Para sincronizar el sonido del televisor:

1. Pulse  $\bigwedge$ , seleccione Configuración y pulse OK. 2. Seleccione Ajustes de TV > Sonido > Avanzado > Compensación de salida de audio.

3. Utilice la barra deslizante para ajustar el desplazamiento de sonido y pulse OK. 4. Pulse  $\rightarrow$ , varias veces si fuera necesario, para cerrar el menú.

#### Formato de salida de audio

Si tiene un sistema de cine en casa (HTS) con capacidad de procesamiento de sonido multicanal como Dolby Digital, DTS® o similar, ajuste el formato de salida de audio en Multicanal. Con Multicanal, el televisor puede enviar la señal de sonido multicanal comprimida de un canal de televisión o un reproductor conectado al sistema de cine en casa. Si tiene un sistema de cine en casa sin procesamiento de sonido multicanal, seleccione Estéreo.

Para ajustar el formato de salida de audio:

1. Pulse  $\bigwedge$ , seleccione Configuración y pulse OK. 2. Seleccione Ajustes de TV > Sonido > Avanzado > Formato de salida de audio.

3. Seleccione Multicanal o Estéreo.

4. Pulse  $\rightarrow$ , varias veces si fuera necesario, para cerrar el menú.

#### Nivelación de salida de audio

Utilice el ajuste Nivelación de salida de audio para nivelar el volumen (sonoridad) del televisor y el sistema de cine en casa cuando cambie entre uno y otro. Las diferencias de volumen pueden estar provocadas por diferencias en el procesamiento de sonido.

Para nivelar la diferencia de volumen:

1. Pulse  $\bullet$ , seleccione Configuración y pulse OK.

2. Seleccione Ajustes de TV > Sonido > Avanzado > Nivelación de salida de audio.

3. Si la diferencia de volumen es grande, seleccione Más. Si la diferencia de volumen es pequeña, seleccione Menos.

Pulse  $\rightarrow$ , varias veces si fuera necesario, para cerrar el menú.

La nivelación de salida de audio afecta a las señales de sonido Salida de audio óptica y HDMI-ARC.

### Problemas de sonido con el HTS

### Sonido con mucho ruido

Si ve un vídeo desde una unidad flash USB u ordenador que haya conectado, puede que el sonido del sistema de cine en casa se distorsione.

1. Pulse  $\bigwedge$ , seleccione Configuración y pulse OK. 2. Seleccione Ajustes de TV > Sonido > Avanzado > Formato de salida de audio.

### No hay sonido

<span id="page-10-2"></span>Si no oye el sonido del televisor en el sistema de cine en casa, compruebe lo siguiente:

- Compruebe si ha conectado el cable HDMI a un conector HDMI ARC del sistema de cine en casa. Todos los conectores HDMI del televisor son HDMI ARC.

- Compruebe que el ajuste HDMI ARC del televisor está encendido.

Vaya a **A** > Configuración > Ajustes de TV > Sonido > Avanzado > HDMI 1 - ARC .

### <span id="page-10-0"></span>3.7

# Reproductor de Blu-ray Disc

Utilice un cable HDMI de alta velocidad para conectar el reproductor de Blu-ray Disc al televisor.

<span id="page-10-3"></span>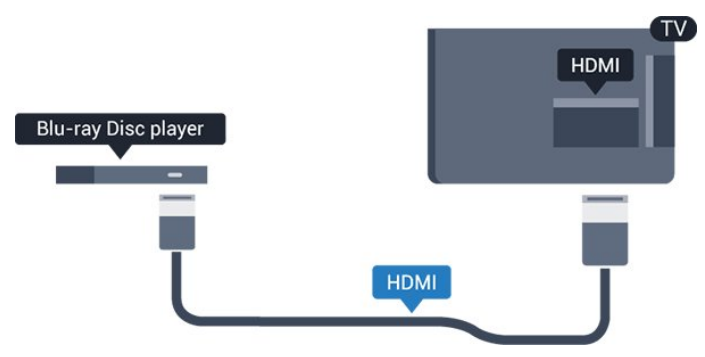

<span id="page-10-1"></span>Si el reproductor de Blu-ray Disc dispone de EasyLink HDMI CEC, puede controlar el reproductor con el mando a distancia del televisor.

### $\overline{38}$

# Reproductor de DVD

Utilice un cable HDMI para conectar el dispositivo al reproductor de DVD.

También puede utilizar un cable SCART si el dispositivo no tiene conexión HDMI.

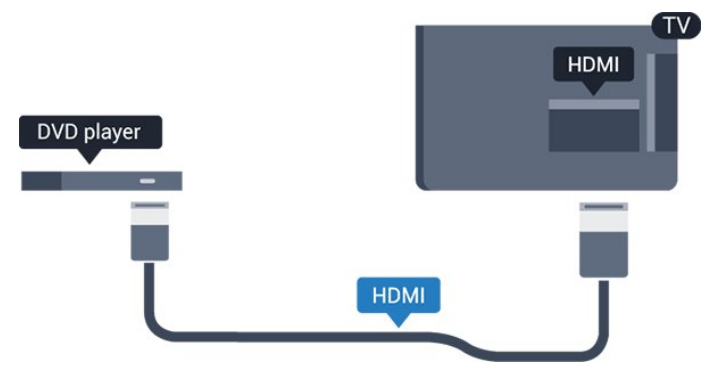

Si el reproductor de DVD está conectado mediante HDMI y dispone de EasyLink CEC, puede controlar el reproductor con el mando a distancia del televisor.

### 3.9 Videoconsola

### **HDMI**

Para disfrutar de una calidad óptima, conecte la videoconsola al televisor mediante un cable HDMI de alta velocidad.

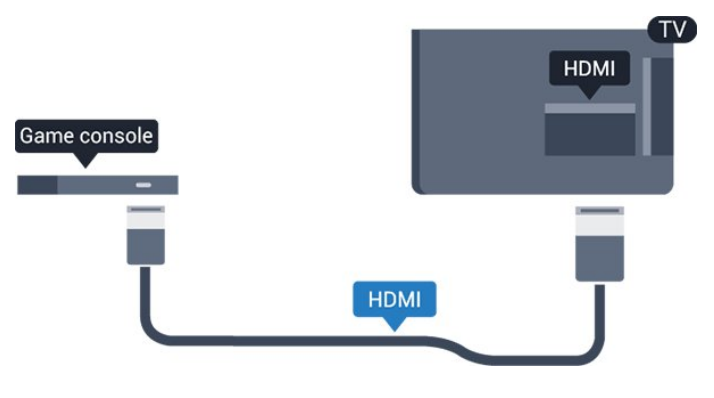

 $\frac{1}{3}10$ 

Unidad de disco duro USB

### Qué necesita

Si conecta una unidad de disco duro USB, puede realizar una pausa en una emisión de televisión o grabarla. La emisión de televisión debe ser digital (emisión de TDT o similar).

### Para hacer una pausa

Para poner en pausa una emisión, necesita una unidad de disco duro compatible con USB 2.0 que tenga 32 GB de espacio como mínimo.

### Para grabar

Para poner en pausa y grabar una emisión, se necesita un espacio mínimo en disco de 250 GB.

<span id="page-11-0"></span>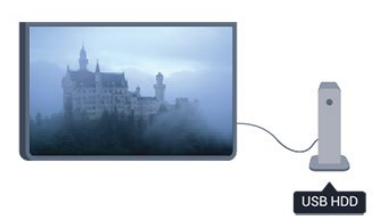

### Guía de televisión

Antes de decidirse a comprar una unidad de disco duro USB para con función de grabación, puede comprobar si en su país puede grabar canales de televisión digital.

Pulse **: TV GUIDE** en el mando a distancia. Si aparece el botón Grabar en la página de la guía de televisión, puede realizar grabaciones.

### Siga las instrucciones en pantalla.

Cuando la unidad de disco duro USB esté formateada, déjela conectada de forma permanente.

### Advertencia

La unidad de disco duro USB está formateada exclusivamente para este televisor, no podrá utilizarla en otro televisor u ordenador sin volver a formatearla. No copie ni cambie los archivos grabados de la unidad de disco duro USB a través de ninguna aplicación de PC, pues provocaría daños en las grabaciones. Cuando formatee otra unidad de disco duro USB, el contenido de la anterior se perderá. La unidad de disco duro USB instalada en el televisor se deberá formatear antes de poder utilizarla con un ordenador.

### $\overline{3.11}$ Unidad flash USB

Puede ver fotos o reproducir vídeos y música desde una unidad flash USB conectada.

Inserte una unidad flash USB en una de las conexiones USB del televisor mientras está encendido.

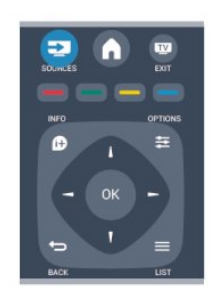

### Instalación

Para poner en pausa o grabar una emisión, debe conectar y formatear un disco duro USB.

1. Conecte la unidad de disco duro USB a una de las conexiones USB del televisor. No conecte otro dispositivo USB en los otros puertos USB cuando esté formateando una unidad.

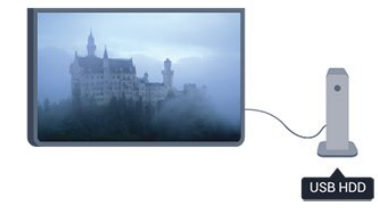

<span id="page-11-1"></span>2. Encienda la unidad de disco duro USB y el televisor.

3. Cuando el televisor esté sintonizando un canal de TV digital, pulse el botón de pausa **II**. Al intentar ponerlo en pausa se iniciará el formateado.

El televisor detecta la unidad flash y abre una lista que muestra su contenido.

Si la lista de contenido no aparece automáticamente, pulse **SOURCES**, seleccione USB y pulse OK.

Para dejar de ver el contenido de la unidad flash USB, pulse **EXIT** o seleccione otra actividad. Para desconectar la unidad flash USB, puede extraerla en cualquier momento.

### $\frac{1}{3}$ Videocámara

### HDMI

Para obtener la mejor calidad, utilice un cable HDMI para conectar la videocámara al televisor.

<span id="page-12-1"></span>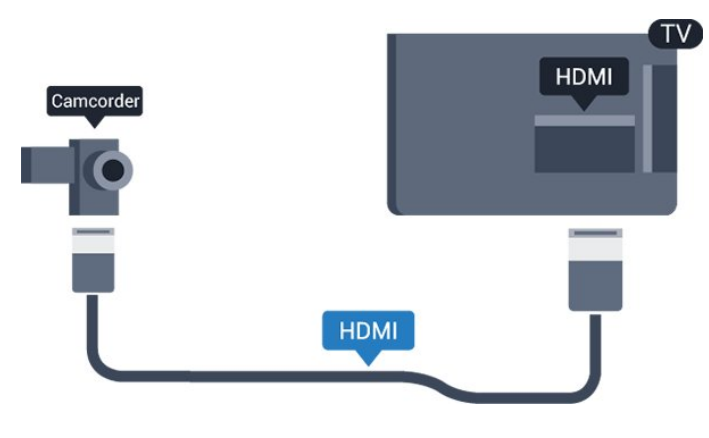

### <span id="page-12-0"></span>3.13 Ordenador

### Conectar

Puede conectar el ordenador al televisor y utilizar el televisor como monitor de PC.

### Con HDMI

Utilice un cable HDMI para conectar el ordenador al televisor.

### Con DVI a HDMI

También puede utilizar un adaptador de DVI a HDMI para conectar el PC a la toma HDMI y un cable de audio L/R (miniconector de 3,5 mm) a la toma AUDIO IN L/R de la parte posterior del televisor.

### **Ajustes**

### Ajuste ideal del monitor

Si el ordenador se añade como tipo de dispositivo Ordenador en el menú Fuentes (lista de conexiones), el televisor se configura con el ajuste Ordenador idóneo de manera automática.

Si utiliza el ordenador para ver películas o para jugar a juegos, puede que desee configurar de nuevo el televisor en el ajuste ideal para ver la televisión o jugar.

Para configurar manualmente el ajuste óptimo del televisor:

1. Pulse  $\bigwedge$ , seleccione Configuración y pulse OK.

### 2. Seleccione Ajustes de

TV > Imagen > Avanzado > Juego u ordenador y pulse OK.

3. Seleccione Juego (para juegos) u Ordenador (para ver una película) y pulse OK.

4. Pulse  $\rightarrow$ , varias veces si fuera necesario, para cerrar el menú.

No olvide cambiar de nuevo el ajuste Juego u ordenador a Ordenador cuando termine de jugar.

 $\frac{1}{3}$  14

# Auriculares (para modelos de televisor 4000, 4100, 4200, 6300)

Puede conectar unos auriculares a la conexión

 del televisor. La conexión es un miniconector de 3,5 mm. Puede ajustar el volumen de los auriculares de forma independiente.

Para ajustar el volumen:

1. Pulse  $\bigwedge$ , seleccione Configuración y pulse OK. 2. Seleccione Ajustes de TV > Sonido > Volumen auricular y pulse OK.

3. Pulse las flechas  $\triangle$  (arriba) o  $\blacktriangledown$  (abajo) para ajustar el volumen.

4. Pulse  $\rightarrow$ , varias veces si fuera necesario, para cerrar el menú.

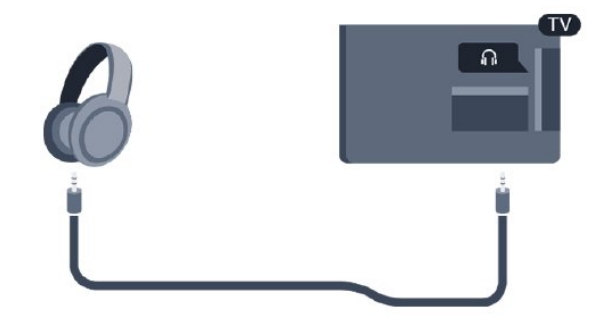

# <span id="page-13-0"></span> $\overline{4}$ Activar

### <span id="page-13-1"></span> $\overline{41}$

## En espera o encendido (para modelos de televisor 4100)

Asegúrese de enchufar la alimentación de la parte posterior del televisor antes de encenderlo.

Si el indicador rojo está apagado, pulse el joystick de la parte derecha o posterior del televisor para activar el modo de espera. El indicador rojo se iluminará.

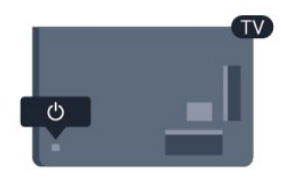

Con el televisor en modo de espera, pulse  $\bullet$  en el mando a distancia para encender el televisor.

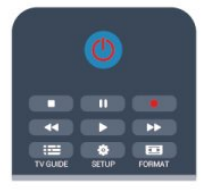

### Cambio al modo de espera

Para activar el modo de espera en el televisor, pulse  $\bullet$  en el mando a distancia.

### Apagar

Para apagar el televisor, pulse el joystick de la parte derecha o posterior del televisor. El indicador rojo se apaga; el televisor sigue conectado a la corriente, pero consume una cantidad de energía mínima. Para apagar el televisor completamente, desenchufe el cable de alimentación de la toma de corriente. Cuando desenchufe el cable de alimentación, tire siempre de la clavija, nunca del cable. Asegúrese de poder acceder sin dificultad a la clavija de alimentación, al cable de alimentación y a la toma de corriente en todo momento.

### <span id="page-14-0"></span>5

# Mando a distancia

### <span id="page-14-1"></span> $\overline{51}$

# Descripción general de las teclas (para modelos de televisor 4000, 4100, 4200 o 5210)

### Parte superior

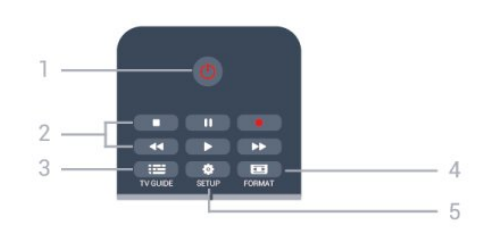

### 1.  $\Phi$  En espera / Encendido

Para encender el televisor o volver al modo de espera.

Botones de 2. reproducción

- Reproducir  $\rightarrow$ , para iniciar la reproducción.
- Pausar **II**, para realizar una pausa en la reproducción.
- Detener , para detener la reproducción.
- Retroceder , para retroceder.
- Avanzar rápido », para avanzar.
- Grabar , para iniciar la grabación.
- $3.$   $\equiv$  TV GUIDE

Para abrir o cerrar la guía de televisión.

### 4. **B** SETUP

Para abrir el menú de configuración.

### 5. FORMAT

Para abrir o cerrar el menú de formato de imagen.

### Parte central

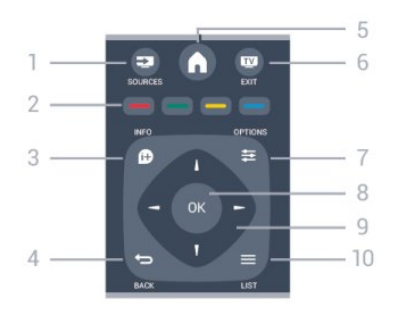

### **12** SOURCES

Para abrir o cerrar el menú de fuentes (la lista de

dispositivos conectados).

2. Botones de colores

La función de los botones es seguir las instrucciones que aparecen en pantalla.

### 3. INFO

Para abrir o cerrar la información de los programas.

### $4. \Leftrightarrow$  BACK

Para volver al canal seleccionado anteriormente. Para cerrar un menú sin cambiar ningún ajuste.

5. HOME

Para abrir o cerrar el menú de inicio.

### 6. **EXIT**

Para seguir viendo la televisión.

### 7.  $\equiv$  OPTIONS

Para abrir o cerrar el menú de opciones.

8. Botón OK

Para confirmar una selección o ajuste.

9. Flechas/botones de navegación Para desplazarse hacia arriba, abajo, izquierda o derecha.

10.  $\equiv$  LIST Para abrir o cerrar la lista de canales.

### Parte inferior

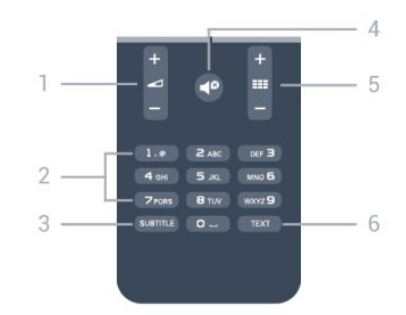

### 1. Volumen

Para ajustar el nivel volumen.

### 2. Botones numéricos y teclado

Para seleccionar directamente un canal de televisión o introducir texto.

### 3. SUBTITLE

Para activar o desactivar los subtítulos o para establecerlos en Automático.

### 4. **Silenciar**

Para silenciar el sonido o restaurarlo.

### 5. Canal

Para cambiar al canal anterior o siguiente de la lista de canales, abrir la página anterior o siguiente en el teletexto o reproducir el capítulo anterior o siguiente de un disco.

### <span id="page-15-0"></span>5.2 Sensor iR

El televisor puede recibir comandos de un mando a distancia que utilice IR (infrarrojos) para enviar los comandos. Si utiliza un mando a distancia de este tipo, asegúrese siempre de apuntar con el mando a distancia al sensor de infrarrojos de la parte delantera del televisor.

### <span id="page-15-1"></span>5.3 Pilas

1. Deslice la tapa en la dirección que muestra la flecha.

2. Sustituya las pilas antiguas por dos pilas alcalinas AAA LR03 de 1,5 V . Asegúrese de que los extremos + y - de las pilas están alineados correctamente.

3. Vuelva a colocar la tapa de las pilas.

4. Deslícela hasta oír un clic.

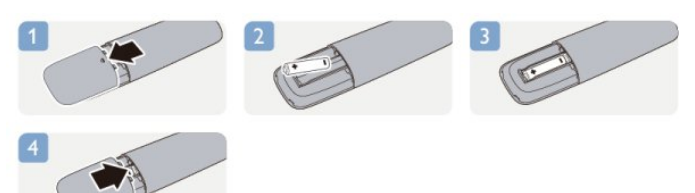

Si no va a utilizar el mando a distancia durante un largo período de tiempo, quite las pilas. Deseche las pilas de forma segura y conforme a las instrucciones al respecto.

### <span id="page-15-2"></span>5.4 Limpieza

El mando a distancia cuenta con un revestimiento resistente a los arañazos.

Para limpiar el mando a distancia, utilice un paño suave humedecido. Nunca utilice sustancias como alcohol, productos químicos o detergentes domésticos en el mando a distancia.

# Canales de TV

### <span id="page-16-1"></span> $\overline{61}$

<span id="page-16-0"></span> $\overline{6}$ 

# Visualización de canales de televisión

Cambio de canales (para modelos de televisor 4000, 4100, 4200 o 5210)

Para ver canales de televisión, pulse **.a.** El televisor muestra el último canal de televisión que haya visto.

También puede pulsar **a** para abrir el menú de inicio, seleccionar TV y pulsar OK.

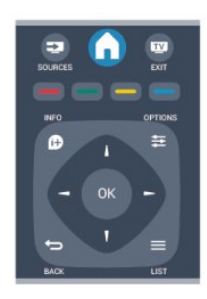

Para cambiar de canal, pulse  $\mathbf{H} \cdot \mathbf{H}$  o  $\mathbf{H} \cdot \mathbf{H}$   $\mathbf{H}$  Si conoce el número del canal, escriba el número con los botones numéricos.

Pulse OK una vez introducido el número para

cambiar de canal.

Para volver al canal que estaba viendo antes, pulse .

### Para cambiar a un canal desde una lista de canales

Mientras ve un canal de televisión, pulse LIST para abrir la lista de canales.

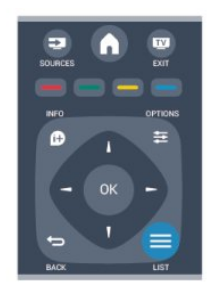

La lista de canales puede tener varias páginas con canales. Para ver la página anterior o siguiente, pulse  $\mathbf{H} + \mathbf{0}$   $\mathbf{H} - \mathbf{0}$ 

Para cerrar las listas de canales sin cambiar de canal, pulse LIST de nuevo.

### Canales de radio

Si está disponible la emisión digital, se instalarán las emisoras de radio digitales durante la instalación. El procedimiento para cambiar de emisora de radio es idéntico al de los canales de televisión.

### Lista de canales

### Visualización de toda la lista de canales

1. Mientras ve un canal de televisión, pulse  $\equiv$ LIST para abrir la lista de canales.

2. Pulse  $\equiv$  OPTIONS para abrir el menú de opciones.

3. Seleccione Lista y, a continuación, Todos, Favoritos, Radio y Nuevos canales.

### Renombrar canales

Puede cambiar de nombre canales en la lista de canales.

1. Seleccione de una de las listas de canales el canal al que desea cambiar el nombre.

- 2. Pulse  $\equiv$  OPTIONS.
- 3. Seleccione Renombrar y pulse OK.

### Bloqueo de un canal

Para impedir que los niños vean un canal o un programa determinado, puede bloquear los canales o programas en función de su clasificación por edades.

### Bloqueo de un canal

Puede bloquear un canal para impedir que los niños puedan verlo. Para ver un canal bloqueado, debe introducir el código de bloqueo infantil. No es posible bloquear programas de dispositivos conectados.

Para bloquear un canal:

1. Mientras ve un canal de televisión, pulse  $\equiv$ LIST para abrir la lista de canales.

2. En cualquier lista, seleccione el canal que desee bloquear.

3. Pulse  $\equiv$  OPTIONS y seleccione Bloquear canal. En una lista de canales, un canal bloqueado se marca con un candado  $\mathbf{a}$ .

Para desbloquear un canal, seleccione el canal bloqueado en la lista de canales. Pulse  $\equiv$  OPTIONS y seleccione la opción Desbloquear canal. Deberá introducir el código de bloqueo infantil.

#### Control de padres

Para impedir que los niños vean un programa

inadecuado para su edad, puede utilizar una clasificación por edades.

Algunas emisoras digitales han clasificado sus programas por edades. Cuando la clasificación de un programa sea igual o superior a la edad que usted haya establecido, el programa se bloqueará. Para ver un programa bloqueado, debe introducir el código de bloqueo infantil. El control de padres se aplica a todos los canales.

Para establecer una clasificación de edad:

1. Pulse  $\bigwedge$ , seleccione Configuración y pulse OK. 2. Seleccione Ajustes de canal > Bloqueo infantil > Control de padres y pulse OK.

3. Introduzca un código de bloqueo infantil de cuatro dígitos y confírmelo. Ya puede establecer una clasificación por edades.

4. Establezca la edad y pulse OK.

5. Pulse  $\rightarrow$ , varias veces si fuera necesario, para cerrar el menú.

6. Para desactivar la clasificación parental, seleccione Ninguno como ajuste de edad.

El televisor solicitará el código para desbloquear el programa. En el caso de determinadas emisoras u operadores, el televisor solo bloquea los programas con una clasificación superior.

### Establecer o cambiar el código

Para establecer el código de bloqueo o cambiar el código actual:

1. Pulse  $\bigwedge$ , seleccione Configuración y pulse OK. 2. Seleccione Ajustes de canal > Bloqueo infantil > Cambiar código y pulse OK.

3. Si ya ha establecido un código, introduzca el código de bloqueo infantil actual y, a continuación, el código nuevo dos veces.

Se establece el nuevo código.

### ¿Ha olvidado el código?

Para omitir el código de bloqueo infantil e introducir uno nuevo en caso de que lo olvide, introduzca 8888.

### Formato de pantalla

Si aparecen barras negras en las partes superior e inferior y en los laterales de la imagen, puede ajustar el formato de imagen para que llene toda la pantalla.

Para cambiar el formato de imagen:

1. Mientras ve un canal de televisión, pulse  $\Box$  para abrir el menú Formato de imagen.

2. Seleccione un formato de la lista y pulse OK.

Las siguientes opciones de formato pueden estar disponibles en función de la imagen en pantalla:

#### - Automático

Ajusta el formato de imagen de acuerdo con la fuente

de entrada.

#### - Super zoom

Elimina las franjas negras a los lados de las emisiones 4:3. La imagen se ajusta al tamaño de la pantalla.

#### - Ampliación de imagen 16:9

Aumenta el formato 4:3 a 16:9. No se recomienda para alta definición o PC.

#### - Pantalla panorámica

Amplía el formato de la imagen a 16:9.

#### - Sin escala

Modo experto para entradas de alta definición o PC. Imagen píxel por píxel. Pueden aparecer barras negras en imágenes de ordenador.

#### $- 4:3$

Muestra el formato clásico 4:3.

### Teletexto

Páginas de teletexto (para modelos de televisor 4000, 4100, 4200, 5210)

## Para abrir el teletexto mientras ve un canal de televisión, pulse TEXT.

Para cerrarlo, vuelva a pulsar TEXT.

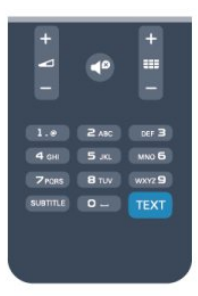

### Seleccionar una página de teletexto

Para seleccionar una página:

1. Introduzca el número de página con los botones numéricos.

2. Utilice los botones de flecha para desplazarse. 3. Pulse un botón de color para seleccionar una de las secciones codificadas por colores que figuran en la parte inferior de la pantalla.

#### Subpáginas del teletexto

Una página de teletexto puede contener varias subpáginas, cuyo número se muestra junto al de la página principal, separado por una barra. Para seleccionar una subpágina, pulse  $\triangleleft$  o  $\blacktriangleright$ .

Páginas de teletexto T.O.P.

Algunos centros emisores ofrecen teletexto T.O.P.

Para abrir páginas de teletexto T.O.P. desde el teletexto, pulse  $\equiv$  OPTIONS y seleccione Resumen T.O.P.

### Páginas favoritas

El televisor crea una lista con las últimas 10 páginas del teletexto que ha abierto. Puede volver a abrirlas fácilmente en la columna Páginas del teletexto favoritas.

1. En el teletexto, seleccione la estrella que hay en la esquina superior izquierda de la pantalla para mostrar la columna de páginas favoritas.

2. Pulse  $\blacktriangledown$  (abajo) o  $\blacktriangle$  (arriba) para seleccionar un número de página y pulse OK para abrirla.

Puede borrar la lista con la opción Borrar páginas favoritas.

### Búsqueda en el teletexto

Puede seleccionar una palabra y explorar el teletexto para ver las repeticiones de esta palabra.

1. Abra una página de teletexto y pulse OK.

2. Mediante los botones de flecha, seleccione una palabra o un número.

3. Pulse OK de nuevo para pasar inmediatamente a la siguiente repetición.

4. Para pasar a las siguientes repeticiones, vuelva a pulsar OK.

5. Para dejar de buscar, pulse (arriba) hasta que no haya nada seleccionado.

### Teletexto procedente de dispositivos conectados

Algunos dispositivos con recepción de canales de televisión también ofrecen teletexto.

Para acceder al teletexto desde dispositivos conectados:

1. Pulse  $\bigwedge$ , seleccione el dispositivo y pulse OK. 2. Mientras ve un canal en el dispositivo, pulse  $\equiv$  OPTIONS, seleccione Mostrar botones del dispositivo, seleccione el botón  $\blacksquare$  y pulse OK. 3. Pulse  $\leftrightarrow$  para ocultar los botones del dispositivo. 4. Para cerrar el teletexto, vuelva a pulsar  $\rightarrow$ .

### MHEG (solo Reino Unido)

Algunas emisoras de televisión digital ofrecen servicios exclusivos de teletexto digital o televisión interactiva en sus canales de televisión digital. Dichos servicios funcionan como un teletexto normal con los botones de flechas, de colores y numéricos para seleccionar y desplazarse.

Para cerrar el teletexto digital, pulse  $\rightarrow$ .

Opciones del teletexto

En el teletexto, pulse  $\pm$  OPTIONS para seleccionar las siguientes opciones:

- Congelar página/Descongelar página

Para detener la rotación automática de subpáginas.

- Pantalla dual/Pantalla completa Para mostrar el canal de televisión y el teletexto a la vez.

- Resumen T.O.P.

Para abrir el teletexto T.O.P.

- Ampliar/Vista normal

Para ampliar la página de teletexto y facilitar la lectura.

- Mostrar

Para mostrar información oculta en una página.

### - Recorrer subpáginas

Para recorrer subpáginas si están disponibles.

- Idioma

Para cambiar el grupo de caracteres que utiliza el teletexto y mostrarlo correctamente.

- Teletexto 2.5

Para activar el teletexto 2.5, con más colores y mejores gráficos.

### Configuración del teletexto

#### Idioma del teletexto

Algunos centros emisores de televisión digitales tienen disponibles varios idiomas de teletexto. Para ajustar los idiomas principal y secundario del teletexto:

- 1. Pulse  $\bigcap$ , seleccione Configuración y pulse OK.
- 2. Seleccione Ajustes de canal > Idiomas.

3. Seleccione Teletexto principal o Teletexto secundario.

4. Seleccione los idiomas que prefiera para el teletexto.

5. Pulse  $\rightarrow$ , varias veces si fuera necesario, para cerrar el menú.

### Teletexto 2.5

Teletexto 2.5, disponible en determinados canales, ofrece más colores y mejores gráficos. Teletexto 2.5 está activado como ajuste de fábrica estándar. Para desactivar el teletexto 2.5:

- 1. Pulse TEXT.
- 2. Mientras ve el teletexto, pulse  $\equiv$  OPTIONS.
- 3. Seleccione Teletexto 2.5 > Apagado.

4. Pulse  $\rightarrow$ , varias veces si es necesario, para cerrar el menú.

### Subtítulos e idiomas

Subtítulos (para modelos de televisor 4000, 4100, 4200, 5210)

# Activación de los subtítulos

Para abrir el menú de subtítulos, pulse SUBTITLE. Puede alternar entre Subtítulos

desactivados, Subtítulos activados o Automático. Para mostrar los subtítulos cuando el programa emitido no esté en su idioma (el idioma que ha establecido para el televisor), seleccione Automático. Además, este ajuste mostrará los subtítulos cuando silencie el sonido con  $\blacksquare$ 

En los canales analógicos, los subtítulos deben estar disponibles en el teletexto.

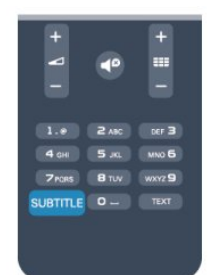

### Subtítulos de canales digitales

En los canales digitales, no es necesario ajustar los subtítulos en el teletexto.

Los canales digitales pueden ofrecer varios idiomas para los subtítulos de un programa. Puede ajustar los idiomas principal y secundario que prefiera para los subtítulos. Si hay disponibles subtítulos en uno de estos idiomas, el televisor los mostrará.

Si no hay disponible ninguno de estos idiomas preferidos para los subtítulos, puede seleccionar otro idioma que esté disponible.

Para ajustar los idiomas principal y secundario de los subtítulos:

1. Pulse  $\bullet$ , seleccione Configuración y pulse OK.

- 2. Seleccione Ajustes de canal e Idiomas.
- 3. Seleccione Idioma para los subtítulos principales
- o Idioma para los subtítulos secundarios y pulse OK.
- 4. Seleccione un idioma y pulse OK.

5. Pulse  $\rightarrow$ , varias veces si fuera necesario, para cerrar el menú.

Para seleccionar un idioma de los subtítulos cuando no hay disponible ninguno de los preferidos:

### 1. Pulse  $\equiv$  OPTIONS.

2. Seleccione Idioma de subtítulos, elija el idioma temporal que desee y pulse OK.

### Subtítulos de canales analógicos

<span id="page-19-0"></span>En los canales analógicos, debe activar los subtítulos manualmente en cada canal.

1. Cambie a un canal y pulse TEXT para abrir el teletexto.

2. Introduzca el número de página de los subtítulos, normalmente 888.

3. Vuelva a pulsar TEXT para cerrar el teletexto.

Si selecciona Encendido en el menú de subtítulos cuando visualice este canal analógico, se mostrarán los subtítulos si están disponibles.

Para saber si un canal es analógico o digital, cambie al canal y abra Estado en el menú Opciones.

### Idiomas de audio

Los canales de televisión digital pueden emitir audio con varios idiomas para un programa. Puede ajustar idiomas de audio principal y secundario. Si el audio está disponible en uno de estos idiomas, el televisor cambiará a ese audio.

Si no hay disponible ninguno de estos idiomas preferidos para el audio, puede seleccionar otro idioma que esté disponible.

Para ajustar los idiomas principal y secundario del audio:

1. Pulse  $\bigwedge$ , seleccione Configuración y pulse OK.

- 2. Seleccione Ajustes de canal e Idiomas.
- 3. Seleccione Idioma de audio principal o Idioma audio secundario y pulse OK.
- 4. Seleccione un idioma y pulse OK.

5. Pulse  $\rightarrow$ , varias veces si fuera necesario, para cerrar el menú.

Para seleccionar un idioma de audio si no hay ninguno de los preferidos disponible:

### 1. Pulse  $\rightleftharpoons$  OPTIONS.

2. Seleccione Idioma de audio, seleccione el idioma temporal de audio que desee y pulse OK.

 Idiomas de audio para personas con deficiencias visuales o auditivas

Algunos canales de televisión digitales emiten subtítulos y audio especiales adaptados para las personas con deficiencias auditivas o visuales.

### Idioma de menú

Para cambiar el idioma de los menús y mensajes del televisor:

1. Pulse  $\bigwedge$ , seleccione Configuración y pulse OK. 2. Seleccione Ajustes de TV > Ajustes generales > Idioma de menú y pulse OK.

3. Seleccione el idioma que desee y pulse OK.

4. Pulse  $\rightarrow$ , varias veces si fuera necesario, para cerrar el menú.

### $\overline{62}$ Instalación de canales

### Actualizar canales

### Actualización automática

Si recibe canales digitales, puede ajustar el televisor para que actualice automáticamente la lista con los canales nuevos.

También puede iniciar una actualización de canales usted mismo.

### Actualización automática de canal

Una vez al día, a las seis de la mañana, el televisor actualizará los canales y guardará los canales nuevos. Dichos canales se almacenarán en la lista de canales Todos y también en la lista de canales Nuevos. Los canales vacíos se eliminarán.

Si se encuentran nuevos canales o si se actualizan o eliminan canales, se mostrará un mensaje al iniciar el televisor. El televisor debe estar en modo de espera para actualizar los canales automáticamente.

Para desactivar el mensaje que se muestra al iniciar:

1. Pulse  $\bigwedge$ , seleccione Configuración y pulse OK.

2. Seleccione Ajustes de canal y pulse OK.

3. Seleccione Instalación de canales > Mensaje de actualización de canales > Apagado.

Para desactivar la función Actualización automática de canal:

1. Pulse  $\bigwedge$ , seleccione Configuración y pulse OK.

2. Seleccione Ajustes de canal y pulse OK.

3. Seleccione Instalación de canales > Actualización automática de canal > Apagado.

### Inicio de la actualización

Para iniciar una actualización manualmente:

1. Pulse  $\bigwedge$ , seleccione Configuración y pulse OK.

2. Seleccione Buscar canal y pulse OK.

3. Seleccione Actualizar canales y siga las instrucciones en pantalla. La actualización puede

tardar unos minutos. En algunos países, la actualización automática de

canales se realiza mientras se ve la televisión o en cualquier momento cuando el televisor está en modo de espera.

### Nuevos canales

Los canales nuevos que se añaden con la actualización de canales automática se pueden encontrar fácilmente en la lista de canales Nuevo. Los mismos canales nuevos también se almacenan en la lista de canales Todos o Radio.

Los canales nuevos se mantienen en la lista Nuevo

mientras no los marque como favoritos o los vea por primera vez.

### Reinstalar canales

Puede buscar y reinstalar canales y dejar el resto de ajustes del televisor sin modificar. También puede realizar una nueva instalación completa del televisor.

Si se ha establecido un código de bloqueo infantil, deberá introducir dicho código para poder reinstalar los canales.

### Reinstalar canales

Para reinstalar solo los canales:

1. Pulse  $\bigwedge$ , seleccione Configuración y pulse OK. 2. Seleccione Buscar canal > Reinstalar canales y pulse OK.

3. Seleccione el país donde se ha instalado el televisor.

4. Seleccione Antena (TDT) o Cable (TDC) . La búsqueda de canales puede tardar unos minutos. Siga las instrucciones en pantalla.

### Instalación completa

Para volver a realizar una instalación completa del televisor:

1. Pulse  $\bigwedge$ , seleccione Configuración y pulse OK. 2. Seleccione Ajustes de TV > Ajustes generales > Reinstalar TV y pulse OK. La instalación puede tardar unos minutos. Siga las instrucciones en pantalla.

### Ajustes de fábrica

La opción Ajustes de fábrica restablece los ajustes originales de imagen y sonido del televisor. Para restablecer los ajustes de fábrica:

1. Pulse  $\bigcap$ , seleccione Configuración y pulse OK. 2. Seleccione Ajustes de TV > Ajustes generales > Ajustes de fábrica y pulse OK.

3. Pulse OK para confirmar.

4. Pulse  $\rightarrow$ , varias veces si fuera necesario, para cerrar el menú.

### Copia de la lista de canales

### Introducción

La opción Copia de la lista de canales está dirigida a distribuidores y usuarios expertos. En algunos países, la opción Copia de la lista de canales solo está disponible para copiar canales por satélite.

Gracias a la opción Copia de la lista de canales puede copiar los canales instalados de un televisor a otro televisor Philips de la misma gama. Dicha opción le permite ahorrar tiempo al evitar la búsqueda de canales cargando una lista predefinida de estos en un televisor. Utilice una unidad flash USB con un mínimo de 1 GB.

### Condiciones

- Ambos televisores deben ser de la misma gama y del mismo año.

- Ambos televisores deben tener el mismo tipo de hardware. Puede comprobarlo en la placa de identificación del televisor situada en la parte posterior del mismo. Normalmente se indica como Q . . . LA.

- Ambos televisores deben tener versiones de software compatibles.

### Versión actual

Puede comprobar la versión actual del software del televisor en la opción Información del software  $actual en \quad \spadesuit$  > Configuración > Ajustes de software.

Copia de la lista de canales

Para copiar una lista de canales:

1. Encienda el televisor que tiene los canales instalados. Conecte un dispositivo de memoria USB.

2. Pulse  $\bigwedge$ , seleccione Configuración y pulse OK. 3. Seleccione Ajustes de TV > Ajustes generales > Copia de la lista de canales > Copiar en dispositivo USB y pulse OK. Para copiar la lista de canales desde este televisor, puede que se le pida que introduzca el código de bloqueo infantil que introdujo durante la instalación.

4. Cuando finalice la copia, desconecte el dispositivo de memoria USB.

Ahora ya podrá cargar la lista de canales copiada en otro televisor Philips.

### Carga de la lista de canales

### Carga de una lista de canales copiada

En función de si ha instalado ya el televisor o no, debe utilizar un método distinto para cargar una lista de canales.

### En un televisor que aún no tenga los canales instalados

1. Enchufe el cable de alimentación para que comience la instalación, y seleccione el idioma y el país. Omita la búsqueda de canales y finalice la instalación.

2. Conecte el dispositivo de memoria USB donde se encuentra la lista de canales del otro televisor.

3. Para iniciar la carga de la lista de canales, pulse  $\bigwedge$ , seleccione Configuración y pulse OK.

4. Seleccione Ajustes de TV > Ajustes generales > Copia de la lista de canales  $>$  Copiar en televisor y pulse OK. Puede que se le pida que introduzca el código de bloqueo infantil de este televisor. 5. El televisor le avisará cuando la lista de canales se haya copiado correctamente. Desconecte el dispositivo de memoria USB.

En un televisor que ya tiene instalados los canales:

1. Compruebe el ajuste de país del televisor. Para hacerlo, pulse , seleccione Configuración y pulse OK. Seleccione Buscar canal > Reinstalar canales y pulse OK. Pulse  $\rightarrow$  y, a continuación, Cancelar para abandonar la búsqueda de canales.

Si el ajuste de país es el correcto, continúe con el paso 2.

Si el ajuste de país no es correcto, debe llevar a cabo una reinstalación. Para iniciar la reinstalación, pulse

, seleccione Configuración y pulse OK. Seleccione Ajustes de TV > Ajustes generales > Reinstalar TV > OK. Seleccione el país correcto, omita la búsqueda de canales y finalice la instalación. Cuando termine, continúe con el paso 2.

2. Conecte el dispositivo de memoria USB donde se encuentra la lista de canales del otro televisor.

3. Para iniciar la carga de la lista de canales, pulse  $\bigtriangleup$ . seleccione Configuración y pulse OK.

4. Seleccione Ajustes de TV > Ajustes generales > Copia de la lista de canales > Copiar en televisor y pulse OK. Puede que se le pida que introduzca el código de bloqueo infantil de este televisor. 5. El televisor le avisará cuando la lista de canales se haya copiado correctamente. Desconecte el dispositivo de memoria USB.

### TDT o TDC

### Recepción de TDT o TDC

Si dispone tanto de recepción TDT como TDC en su país, y el televisor está preparado tanto para la TDT como para la TDC de su país, habrá seleccionado una de las dos opciones al instalar los canales.

Si desea cambiar la configuración de TDT para iniciar una nueva instalación de canales:

1. Pulse  $\bigwedge$ , seleccione Configuración y pulse OK.

- 2. Seleccione Ajustes de canal y pulse OK.
- 3. Seleccione Instalación de canales > Conexión de la antena > Antena (TDT) o Cable (TDC) y pulse OK.
- 4. Seleccione el ajuste de TDT que desee.

5. Pulse  $\rightarrow$ , varias veces si fuera necesario, para cerrar el menú.

### Instalación de canales TDC

Para una mayor facilidad de uso, los ajustes de TDC se establecen automáticamente.

Si su proveedor de TDC le ha proporcionado valores de TDC específicos, el ID de red o la frecuencia de red, introduzca estos valores cuando el televisor se lo solicite durante la instalación.

Puede que sea necesario ajustar la búsqueda (exploración completa o rápida) o introducir un nivel de símbolo específico en el menú Ajustes durante la instalación. Para ajustar un Nivel de símbolo, primero debe ajustar el nivel de símbolo en Manual.

#### Conflictos con los números de canales

En algunos países, diferentes canales de televisión (emisoras) pueden tener el mismo número de canal. Durante la instalación, el televisor muestra la lista de conflictos con los números de canales. Debe seleccionar el canal de televisión que desea instalar en un número de canal que tiene varios canales de televisión.

### TDT + TDC

Si puede utilizar la antena de TDT, pero dispone también de una entrada de TDC, podrá configurar el televisor tanto para TDT como para TDC. Instale un sistema detrás del otro con los ajustes necesarios. Cuando haya instalado ambos sistemas, deberá cambiar la señal de entrada de la antena en la conexión Antenna de la parte posterior del televisor y ajustar el sistema adecuado en el televisor para ver los canales instalados en el mismo.

Para seleccionar los ajustes de TDT o TDC, consulte más arriba.

### Ajustes de TD

Acceso a los ajustes de TD

- 1. Pulse  $\bigwedge$ , seleccione Configuración y pulse OK.
- 2. Seleccione Buscar canal y pulse OK.
- 3. Seleccione Reinstalar canales.
- 4. Seleccione el país donde se ha instalado el televisor.
- 5. Seleccione Cable (TDC).

6. Seleccione Iniciar la búsqueda de canales o Ajustes de TDC.

7. Pulse  $\rightarrow$ , varias veces si fuera necesario, para cerrar el menú.

### Modo de nivel de símbolo

Si su proveedor de cable no le ha proporcionado ningún valor de nivel de símbolo específico para instalar canales de televisión, deje el ajuste Modo de nivel de símbolo en Automático.

Si ha recibido un valor de nivel de símbolo específico, seleccione Manual. No obstante, puede que el valor que ha recibido ya esté en la lista predefinida de niveles de símbolo. Seleccione Niveles de símbolo predefinidos para comprobar si el valor está disponible automáticamente.

#### Nivel de símbolo

Con el Modo de nivel de símbolo establecido en Manual, puede introducir el valor de nivel de símbolo que ha recibido de su proveedor de cable. Para introducir el valor, utilice los botones numéricos.

#### Frecuencia de red

Con la opción Exploración de frecuencia establecida en Rápida o Avanzada, puede introducir el valor de frecuencia de red que ha recibido de su proveedor de cable. Para introducir el valor, utilice los botones numéricos.

### Exploración de frecuencia

Seleccione el método para buscar canales. Puede seleccionar el método de exploración rápida y utilizar los ajustes predefinidos más utilizados por los proveedores de cable de su país.

Si no se instala ningún canal o faltan algunos canales, puede seleccionar el método de exploración completo ampliado, que tardará más tiempo en buscar e instalar los canales.

### ID de red

Con la opción Exploración de frecuencia establecida en Rápida, puede introducir el valor de ID de red que ha recibido de su proveedor de cable. Para introducir el valor, utilice los botones numéricos.

### Canales digitales

Si sabe que su proveedor de cable no ofrece canales digitales, puede omitir la búsqueda de canales digitales. Seleccione Apagado.

#### Canales analógicos

Si sabe que su proveedor de cable no ofrece canales analógicos, puede omitir la búsqueda de canales analógicos. Seleccione Apagado.

#### Gratuitos/codificados

Si tiene una suscripción y un módulo de acceso condicional (CAM) para servicios de televisión de pago, seleccione Gratuitos + codificados. Si no tiene una suscripción a canales ni a servicios de pago, puede seleccionar Solo canales gratuitos.

### Instalación manual

Los canales de televisión analógicos se pueden instalar uno a uno manualmente.

Para instalar canales analógicos manualmente:

- 1. Pulse  $\bigwedge$ , seleccione Configuración y pulse OK.
- 2. Seleccione Ajustes de canal > Instalación de

canales > Analógico: instalación manual y pulse OK.

### - Sistema

Para configurar el sistema de televisión, seleccione Sistema y pulse OK.

Seleccione el país o la parte del mundo en que se encuentra.

### - Buscar canal

Para buscar un canal, seleccione Buscar canal y pulse OK. Seleccione Buscar y pulse OK. También puede introducir una frecuencia manualmente. Si la recepción es débil, vuelva a pulsar Buscar. Para guardar el canal, seleccione Hecho y pulse OK. - Sintonía fina

Para sintonizar de forma precisa un canal, seleccione Sintonía fina y pulse OK. Utilice los botones  $\triangle$  o  $\blacktriangledown$ para ajustar la sintonía.

Si desea memorizar el canal, seleccione Hecho y pulse OK.

### - Almacenar

Puede memorizar el canal en el número de canal actual o en uno nuevo.

Seleccione Guardar canal actual o Almacenar como canal nuevo.

Puede repetir estos pasos hasta encontrar todos los canales de televisión analógicos disponibles.

# <span id="page-24-0"></span>Canales por satélite (para modelos PxK)

### <span id="page-24-1"></span>7.1

## Visualización de canales por satélite

- Solo para televisores con sintonizador por satélite integrado.

Para ver canales por satélite:

Pulse A, seleccione Satélite y pulse OK. El televisor sintoniza el último canal por satélite que haya visto.

### Cambio de canal

Para cambiar de canal, pulse  $+$   $\mathbf{H}$  o  $\mathbf{H}$ . El televisor sintonizará el siguiente canal de la lista de canales seleccionada. Si conoce el número de canal, puede utilizar los botones numéricos del mando a distancia. Para volver al canal sintonizado con anterioridad, pulse  $\rightarrow$ .

También puede sintonizar un canal directamente desde la lista de canales por satélite.

### <span id="page-24-2"></span> $\overline{72}$ Lista de canales por satélite

### Acerca de la lista de canales

Cuando se complete la instalación de canales por satélite, todos los canales por satélite se almacenarán en la lista de canales. Puede ver la lista de todos los canales o filtrar la lista para mostrar solo los canales favoritos o solo las emisoras de radio. O bien, después de una actualización de canales, puede buscar los canales recién añadidos en la lista de canales nuevos.

<span id="page-24-3"></span>Puede sintonizar directamente un canal desde cualquier lista. La lista que seleccione en la lista de canales determinará los canales que se pueden sintonizar con los botones  $\mathbf{H}$  + y  $\mathbf{H}$   $\mathbf{H}$  -Solo puede reordenar los canales de la lista de canales favoritos.

### Selección de un filtro de lista

La lista que seleccione en la lista de canales determinará los canales que se pueden sintonizar con  $\log$  botones  $\frac{1}{2}$  +  $\frac{1}{2}$   $\frac{1}{2}$   $\frac{1}{$ 

Para seleccionar una lista de canales:

1. Pulse  $\bigwedge$ , seleccione Satélite y pulse OK.

2. Pulse  $\equiv$  LIST para abrir la lista de canales. Aparece la lista con el canal actual seleccionado. 3. Navegue hacia arriba para seleccionar Todos o un filtro de lista: Favoritos, Radio, TV o Nuevo.

### Opciones de la lista de canales

Para ver las opciones de la lista de canales en el canal actual:

1. Con la lista de canales Todos en pantalla, seleccione un canal y pulse  $\equiv$  OPTIONS. 2. Seleccione la opción que desee y pulse OK.

Opciones disponibles para los canales por satélite:

### - Satélite

Filtre la lista de canales para mostrar solo los canales de un satélite específico o de todos los satélites.

- Gratuitos/codificados

Filtre la lista de canales para mostrar solo los canales de acceso gratuito, solo los canales codificados o ambos. Los canales codificados se marcan con una llave  $\bullet$ .

- Bloquear

Puede bloquear un canal. Primero, seleccione un canal en la lista, pulse  $\equiv$  OPTIONS y seleccione Bloquear. Deberá introducir el código de bloqueo infantil de cuatro dígitos. Los canales bloqueados se marcan con un candado  $\theta$ .

### - Desbloquear

Para desbloquear un canal bloqueado, seleccione un canal bloqueado en la lista, pulse  $\equiv$  OPTIONS y seleccione Desbloquear. Deberá introducir el código de bloqueo infantil de cuatro dígitos.

### Copia de la lista de canales

La opción Copia de la lista de canales está dirigida a distribuidores y usuarios expertos. Con la opción Copia de la lista de canales puede copiar los canales instalados de un televisor a otro televisor Philips de la misma gama. La opción Copia de la lista de canales copiará tanto los canales terrestres como los canales por satélite.

### Canales favoritos

Puede marcar canales como favoritos. Los canales por satélite favoritos se recopilan en la lista Favoritos de la lista de canales por satélite.

### Visualización de canales favoritos

Configure una lista de canales favoritos para cambiar fácilmente entre los canales que desea ver. Solo en esta lista puede reordenar los canales según sus preferencias.

<span id="page-25-0"></span>Para cambiar solo entre los canales favoritos con los botones  $\blacksquare$  +  $\vee$   $\blacksquare$   $\blacksquare$ , seleccione la lista de favoritos en la lista de canales y cierre de nuevo la lista de canales.

Hay dos listas de favoritos, una para canales de televisión y otra para canales por satélite.

### Configuración de la lista de favoritos

Para crear una lista con sus canales favoritos:

1. Mientras ve un canal, pulse  $\equiv$  LIST para abrir la lista de canales.

2. Seleccione la lista Favoritos.

3. El televisor le pedirá que empiece a añadir canales inmediatamente. Pulse OK. Para evitar tener que reordenarlos más tarde, seleccione los canales en el orden que desea incluirlos en la lista.

4. Para añadir un canal a la lista Favoritos, seleccione el canal y pulse OK. A continuación, puede seleccionar otro canal para añadirlo como favorito.

5. Para finalizar, pulse  $\triangle$ .

### Adición o eliminación de canales favoritos

Para añadir o eliminar canales favoritos:

1. Mientras ve un canal de televisión, pulse  $\equiv$  LIST para abrir la lista de canales.

2. Seleccione el canal que desee marcar como favorito y pulse  $\equiv$  OPTIONS.

3. Seleccione Añadir favoritos y pulse OK. El canal seleccionado se marca con  $\bullet$ .

4. Para finalizar, pulse  $\rightarrow$ . Los canales se añaden a la lista Favoritos.

Para quitar un canal de la lista de favoritos, seleccione Eliminar favoritos y pulse OK.

### Reordenación de los canales favoritos

Solo puede reordenar los canales de la lista Programas preferidos.

**1 -** En la lista de canales Favoritos, resalte el canal cuya posición desea cambiar.

**2 -** Pulse .

**3 -** Seleccione el canal que desee reordenar y pulse OK.

**4 -** Pulse los botones de navegación para mover el canal seleccionado a otra posición y pulse OK.

5 - Cuando haya terminado, pulse **validades** EXIT para salir de la lista de canales favoritos.

### $\overline{74}$ Bloqueo de canales por satélite

### Bloqueo de un canal

Puede bloquear un canal para impedir que los niños puedan verlo. Para ver un canal bloqueado, debe introducir el código de bloqueo infantil. No es posible bloquear programas de dispositivos conectados.

Para bloquear un canal:

1. Mientras ve un canal de televisión, pulse  $\equiv$ 

LIST para abrir la lista de canales. 2. En cualquier lista, seleccione el canal que desee

bloquear. 3. Pulse  $\equiv$  OPTIONS y seleccione Bloquear canal.

En una lista de canales, un canal bloqueado se marca con un candado  $\theta$ .

Para desbloquear un canal, seleccione el canal bloqueado en la lista de canales y seleccione la opción Desbloquear canal. Deberá introducir el código de bloqueo infantil.

### Uso de una clasificación por edades

Para impedir que los niños vean un programa inadecuado para su edad, puede utilizar una clasificación por edades.

Algunas emisoras digitales han clasificado sus programas por edades. Cuando la clasificación de un programa sea igual o superior a la edad que usted haya establecido, el programa se bloqueará. Para ver un programa bloqueado, debe introducir el código de bloqueo infantil. El control de padres se aplica a todos los canales.

Para establecer una clasificación de edad:

1. Pulse  $\bigwedge$ , seleccione Configuración y pulse OK. 2. Seleccione Ajustes de canal satélite > Bloqueo

#### $infanti >$  Control de padres  $\vee$  pulse OK.

3. Introduzca un código de bloqueo infantil de 4 dígitos. Si no lo ha establecido aún, seleccione Determinar código y pulse OK. Introduzca un código de bloqueo infantil de 4 dígitos y confírmelo. Ya puede establecer una clasificación por edades. 4. Establezca la edad y pulse OK.

5. Pulse  $\rightarrow$ , varias veces si fuera necesario, para cerrar el menú.

6. Para desactivar la clasificación parental, seleccione Ninguno como ajuste de edad.

El televisor solicitará el código para desbloquear el programa. En el caso de determinadas emisoras u operadores, el televisor solo bloquea los programas con una clasificación superior.

### Código de bloqueo infantil

Puede establecer o cambiar el código de bloqueo infantil.

Para establecer el código de bloqueo o cambiar el código actual:

1. Pulse  $\bullet$ , seleccione Configuración y pulse OK. 2. Seleccione Ajustes de canal > Bloqueo infantil > Determinar código o Cambiar código y pulse OK. 3. Si ya ha establecido un código, introduzca el código de bloqueo infantil actual y, a continuación, el código nuevo dos veces.

Se establece el nuevo código.

#### ¿Ha olvidado el código de bloqueo infantil?

Si ha olvidado el código, puede anular el código actual e introducir uno nuevo.

1. Pulse  $\bigwedge$ , seleccione Configuración y pulse OK. 2. Seleccione Ajustes de canal satélite > Bloqueo infantil > Cambiar código y pulse OK.

3. Introduzca el código de anulación 8888. 4. A continuación, introduzca un nuevo código de bloqueo infantil e introdúzcalo de nuevo para confirmarlo.

### <span id="page-26-0"></span>7.5 Instalación de satélites

### Instalar satélites

### Acerca de la instalación de satélites

Este televisor dispone de un receptor de TDS/TDS2 integrado. Conecte el cable de la antena parabólica al televisor. Utilice un cable coaxial para conectar una antena parabólica. Asegúrese de que la antena parabólica está perfectamente orientada antes de iniciar la instalación.

### Hasta 4 satélites

Puede instalar hasta 4 satélites (4 LNB) en este televisor. Seleccione el número exacto de satélites que desea instalar para iniciar la instalación. De esta forma, la instalación será más rápida.

#### Unicable

Puede utilizar un sistema Unicable para conectar la antena parabólica al televisor. Seleccione si va a instalar satélites para un sistema Unicable, para 1 o 2 satélites al principio de la instalación.

### Instalando

Puede instalar los satélites durante la configuración inicial del televisor. Si solo ve canales por satélite, puede omitir la instalación de canales de televisión. Puede iniciar una nueva instalación de satélites en cualquier momento desde el menú Configuración.

Para instalar canales por satélite:

- 1. Pulse  $\bigcap$ , seleccione Configuración y pulse OK.
- 2. Seleccione Buscar satélite y pulse OK.
- 3. Seleccione Instalar satélites y pulse OK.

4. El televisor muestra el ajuste de instalación actual. Si el ajuste actual se corresponde con la instalación de satélites que desea, puede iniciar la búsqueda de satélites. Seleccione Buscar y pulse OK. Vaya al paso 5. Si el ajuste actual no es el que desea, seleccione Ajustes y pulse OK. Vaya al paso 4b.

4b: En el menú Ajustes, seleccione el número exacto de satélites que desea instalar. O bien, si utiliza una configuración Unicable, seleccione Unicable para 1 satélite o Unicable para 2 satélites según el número de satélites que desee instalar para Unicable. Seleccione el ajuste que desee y pulse OK. 4c: Si el número exacto de satélites está ajustado o ha completado los ajustes de Unicable, seleccione Buscar y pulse OK.

5. El televisor buscará los satélites disponibles en función de la orientación de la antena parabólica. Esto puede tardar unos minutos. Si se encuentra un satélite, se muestran su nombre y potencia de recepción en la pantalla. Si hay disponible un paquete de canales para cualquier satélite encontrado, puede seleccionar el paquete que desee. 6. Para instalar los canales de los satélites encontrados, seleccione Instalar y pulse OK. El televisor mostrará el número de canales y emisoras de radio encontrados.

7. Para almacenar los ajustes de satélites, y todos los canales y emisoras de radio por satélite, seleccione Terminar y pulse OK.

### Paquetes de canales

#### Acerca de los paquetes de canales

Los operador por satélite pueden ofrecer paquetes de canales que incluyen canales gratuitos (de acceso gratuito) y una selección para su país. Algunos satélites ofrecen paquetes de suscripción (una selección de canales de pago).

Si opta por un paquete de suscripción, el televisor le solicitará que seleccione una instalación rápida o completa.

Seleccione Solo canales de operadores por satélite para instalar solo los canales del paquete, o bien, seleccione Todos los canales por satélite para instalar también otros canales disponibles además de los del paquete. Recomendamos la instalación rápida para los paquetes de suscripción. Si tiene satélites adicionales que no forman parte del paquete de suscripción, sugerimos la instalación rápida. Todos los canales instalados se incluyen en la lista de canales Todos.

### Configuración Unicable

### El sistema Unicable

Puede utilizar el sistema Unicable para conectar la antena parabólica al televisor. El sistema Unicable utiliza un cable para conectar la antena parabólica a todos los receptores satélite de su sistema. Suele utilizarse Unicable en bloques de pisos. Si utiliza un sistema Unicable, el televisor le pedirá que asigne un número de banda de usuario y la frecuencia correspondiente durante la instalación. Puede instalar uno o dos satélites con Unicable en este televisor.

Si nota que faltan algunos canales después de realizar una instalación Unicable, puede que se haya realizado otra instalación en el mismo momento en el sistema Unicable. Vuelva a realizar la instalación para instalar los canales que faltan.

### Número de banda de usuario

En un sistema Unicable, cada receptor satélite conectado debe tener un número (0, 1, 2, 3, etc.).

Encontrará las bandas de usuario disponibles y sus números en la caja de distribución Unicable. La banda de usuario se abrevia en ocasiones como UB. Hay cajas de distribución Unicable que ofrecen 4 u 8 bandas de usuario. Si selecciona Unicable en los ajustes, el televisor le pedirá que asigne el número de banda de usuario exclusivo para su receptor de satélite integrado. Un receptor de satélite no puede

tener el mismo número de banda de usuario que otro receptor del sistema Unicable.

#### Frecuencia de la banda de usuario

Además del número de banda de usuario exclusivo, el receptor de satélite integrado necesita la frecuencia del número de banda de usuario seleccionado. Estas frecuencias se muestran casi siempre junto al número de banda de usuario en una caja de distribución Unicable.

### Adición de un satélite

Puede añadir un satélite adicional a su instalación de satélites actual. Los satélites instalados y sus canales no se modificarán. No obstante, algunos operadores de satélite no permiten añadir un satélite.

El satélite adicional debe considerarse un extra, no es la suscripción de satélite principal ni el satélite principal del cual utiliza el paquete de canales. Normalmente, se suele añadir un 4º satélite si ya tiene 3 satélites instalados. Si tiene 4 satélites instalados, debería eliminar uno primero para poder añadir un satélite nuevo.

#### Ajustes

Si actualmente solo tiene 1 o 2 satélites instalados, es posible que los ajustes de instalación actuales no permitan añadir un satélite extra. Si necesita cambiar los ajustes de instalación, debe instalar los satélites de nuevo. No puede utilizar la opción Añadir satélite si es necesario cambiar los ajustes.

Para añadir un satélite:

- 1. Pulse  $\bigwedge$ , seleccione Configuración y pulse OK.
- 2. Seleccione Buscar satélite y pulse OK.
- 3. Seleccione Añadir satélite y pulse OK. Se mostrarán los satélites actuales.

4. Seleccione Añadir y pulse OK. El televisor buscará satélites nuevos.

5. Si el televisor encuentra uno o más satélites, seleccione Instalar y pulse OK. El televisor instalará los canales de los satélites encontrados.

6. Para almacenar los canales y las emisoras de radio, seleccione Terminar y pulse OK.

### Eliminación de un satélite

Puede eliminar uno o más satélites de su instalación de satélites actual. Se eliminarán el satélite y sus canales. No obstante, algunos operadores de satélite no permiten la eliminación de un satélite.

Para eliminar satélites:

- 1. Pulse  $\bigwedge$ , seleccione Configuración y pulse OK.
- 2. Seleccione Buscar satélite y pulse OK.

3. Seleccione Eliminar satélite y pulse OK. Se

mostrarán los satélites actuales.

4. Utilice los botones de flecha para seleccionar el satélite que desea eliminar.

5. Pulse OK para marcar un satélite para eliminarlo. Pulse OK de nuevo para quitar la marca.

6. Seleccione Eliminar, pulse OK y confirme. Se eliminarán los satélites.

7. Seleccione Salir y pulse OK para cerrar Eliminar satélite.

### Actualización de canales por satélite

Una vez al día, a las 06:00 horas, el televisor actualizará automáticamente los canales por satélite. La actualización de canales busca canales nuevos y los añade a la lista de canales. Los canales que ya no estén disponibles se eliminan y, si un proveedor reordena su paquete de canales, se actualiza la lista de canales del televisor. El televisor debe estar en modo de espera para actualizar automáticamente los canales por satélite. También puede realizar una actualización de canales manual en cualquier momento.

Los canales nuevos que se encuentran en la actualización de canales se marcan con la letra N y se incluyen en la lista de canales Nuevo. Los canales nuevos también se añaden a la lista de canales Todos. Los canales nuevos permanecen en la lista de canales Nuevo hasta que los sintonice o los marque como favoritos.

### Desactivación de la actualización de canales automática

Puede apagar completamente el televisor por la noche para que no se realice la actualización de canales. También puede desactivar la actualización automática en el menú Configuración.

1. Pulse  $\bullet$ , seleccione Configuración y pulse OK. 2. Seleccione Ajustes de canal satélite > Instalación de canales > Actualización automática de canal y seleccione Apagado.

### Desactivación de la actualización para un satélite específico

1. Pulse **A**, seleccione Configuración y pulse OK. 2. Seleccione Ajustes de canal satélite > Instalación de canales > Opción de actualización automática. 3. Con los botones de flecha, seleccione el satélite que no desea actualizar. Pulse OK para quitar la marca del satélite.

4. Seleccione Hecho y pulse OK para cerrar el menú.

El televisor no actualizará los canales del satélite que ha marcado.

#### Inicio manual de una actualización

1. Pulse  $\bigcap$ , seleccione Configuración y pulse OK.

- 2. Seleccione Buscar satélite y pulse OK.
- 3. Seleccione Actualizar canales y pulse OK.
- 4. Si desea comprobar los satélites que se han

ajustado para su actualización, seleccione Ajustes y pulse OK.

5. Con los botones de flecha, marque o quite la marca de los satélites que se van a actualizar. Seleccione Hecho y pulse OK.

6. Seleccione Actualizar y pulse OK. La actualización puede tardar unos minutos.

7. Seleccione Terminar y pulse OK.

### Idiomas y audio

#### Idiomas y subtítulos preferidos

Los canales por satélite pueden contener idiomas diferentes para el audio, los subtítulos o el teletexto. Puede ajustar el televisor para que cambie automáticamente al idioma del audio, los subtítulos o el teletexto que prefiera, si dicho idioma está disponible en el canal o en las páginas del teletexto.

Para ajustar su idioma preferido:

1. Pulse  $\bullet$ , seleccione Configuración y pulse OK.

2. Seleccione Ajustes de canal satélite y pulse OK.

3. Seleccione Idiomas y pulse OK. Seleccione el ajuste que desee.

4. Pulse  $\rightarrow$ , varias veces si fuera necesario, para cerrar el menú.

### Audiodescripción

### Altavoces/auriculares

Puede seleccionar dónde desea oír los comentarios de audio: solo en los altavoces del televisor, en los auriculares o en ambos.

Para ajustar la opción Altavoces/auriculares:

- 1. Pulse  $\bigwedge$ , seleccione Configuración y pulse OK.
- 2. Seleccione Ajustes de canal > Idiomas >

Audiodescripción > Altavoces/auriculares y pulse OK. 3. Seleccione Altavoces, Auriculares o Altavoces y auriculares y pulse OK.

4. Pulse  $\rightarrow$ , varias veces si fuera necesario, para cerrar el menú.

#### Efecto de audio

Algunos comentarios de audio pueden contener efectos de audio adicionales, como estéreo o atenuación del sonido.

Para activar la opción Efectos de audio (si está disponible):

- 1. Pulse  $\bigwedge$ , seleccione Configuración y pulse OK.
- 2. Seleccione Ajustes de canal satélite > Idiomas >

Audiodescripción > Efectos de audio y pulse OK.

3. Seleccione Encendido o Apagado y pulse OK. 4. Pulse  $\rightarrow$ , varias veces si fuera necesario, para

cerrar el menú.

#### Voz

Los comentarios de audio también pueden contener subtítulos para las palabras que se pronuncian.

Para activar estos subtítulos (si están disponibles):

- 1. Pulse  $\bullet$ , seleccione Configuración y pulse OK.
- 2. Seleccione Ajustes de canal satélite > Idiomas >
- Audiodescripción > Voz y pulse OK.
- 3. Seleccione Descriptivo (audio) o Subtítulos y pulse OK.

4. Pulse  $\rightarrow$ , varias veces si fuera necesario, para cerrar el menú.

### Instalación manual

La opción Instalación manual está dirigida a usuarios expertos.

Puede utilizar Instalación manual para añadir rápidamente nuevos canales del transpondedor de un satélite. Necesita conocer la frecuencia y la polarización del transpondedor. El televisor instalará todos los canales de dicho transpondedor. Si el transpondedor se había instalado antes, todos sus canales (los anteriores y los nuevos) se moverán al final de la lista de canales Todos.

No puede utilizar la opción Instalación manual si necesita cambiar el número de satélites. En ese caso, debe realizar una instalación completa con la opción Instalar satélites.

Para instalar un transpondedor:

- 1. Pulse  $\bigwedge$ , seleccione Configuración y pulse OK.
- 2. Seleccione Ajustes de canal satélite > Instalación

de canales > Instalación manual y pulse OK.

3. Si tiene más de 1 satélite instalado, seleccione el satélite/LNB para el que desea añadir los canales. 4. Ajuste la opción Polarización según sea necesario.

Si ajusta el Modo de nivel de símbolo en Manual, podrá introducir el nivel de símbolo en Nivel de símbolo manualmente. Introduzca la Frecuencia e inicie la búsqueda del transpondedor.

5. Si se encuentra un transpondedor, seleccione Almacenar y pulse OK para memorizar el nuevo transpondedor en el LNB seleccionado.

<span id="page-29-0"></span>6. Seleccione Salir para abandonar la instalación manual.

### 7.6 Problemas con satélites

El televisor no encuentra los satélites que quiero o instala el mismo satélite dos veces

- Asegúrese de que ha ajustado el número correcto de satélites en Ajustes al inicio de la instalación. Puede ajustar el televisor para que busque uno, dos o 3/4 satélites.

### Un LNB de cabezal doble no encuentra un segundo satélite

- Si el televisor encuentra un satélite, pero no puede encontrar otro, gire la antena parabólica unos grados. Oriente la antena para maximizar la potencia de la señal del primer satélite. Compruebe el indicador de potencia de la señal del primer satélite en la pantalla. Con el primer satélite ajustado con la señal más potente, seleccione Buscar de nuevo para encontrar el segundo satélite.• Asegúrese de que el ajuste establecido es Dos satélites.

### No se ha resuelto el problema al cambiar los ajustes de instalación

- Todos los ajustes, satélites y canales solo se almacenan al final de la instalación.

### Han desaparecido todos los canales por satélite

- Si utiliza un sistema Unicable, asegúrese de que ha asignado un número de banda de usuario exclusivo al receptor de satélite en los ajustes de Unicable. Puede que otro receptor de satélite esté utilizando el mismo número de banda de usuario.

### Parece que algunos canales por satélite han desaparecido de la lista de canales

- Si parece que algunos canales han desaparecido o están mal colocados, puede que la emisora haya cambiado la ubicación del transpondedor de estos canales. Para restablecer las posiciones de los canales en la lista de canales, puede realizar una actualización del paquete de canales.

### No puedo eliminar un satélite

- Los paquetes de suscripción no permiten eliminar un satélite. Para eliminar el satélite, debe realizar una instalación completa de nuevo y seleccionar otro paquete.

### La recepción es débil a veces

- Compruebe que la antena parabólica está bien montada, ya que el viento fuerte puede moverla. - La nieve y la lluvia pueden afectar a la recepción.

# <span id="page-30-0"></span> $\overline{8}$ Guía de televisión

### <span id="page-30-1"></span> $\overline{81}$

# Uso de la guía de televisión

### Qué necesita

Con la guía de televisión puede ver una lista de los programas de televisión actuales y programados de sus canales. En función de la procedencia de la información (datos) de la guía de televisión, se mostrarán canales analógicos y digitales o solo canales digitales. No todos los canales disponen de información en la guía de televisión.

El televisor puede recopilar la información de la guía de televisión para los canales que están instalados en el mismo (por ejemplo, los canales que puede ver con Watch TV (Ver televisión)). El televisor no puede recopilar la información de la guía de televisión para los canales que se visualizan desde un receptor digital.

### Apertura de la guía de televisión

<span id="page-30-2"></span>Para abrir la guía de televisión, pulse **:E** TV GUIDE.

### Vuelva a pulsar **III** TV GUIDE para cerrarla.

La primera vez que abra la guía de televisión, el televisor buscará en todos los canales de televisión información sobre los programas. Este proceso puede llevar unos minutos. Los datos de la guía de televisión se almacenarán en el televisor.

### Sintonización de programas

### <span id="page-30-3"></span>Cómo cambiar a un programa

En la guía de televisión, puede cambiar a un programa en emisión en ese momento. Si desea seleccionar un programa, utilice los botones de flecha para resaltar el nombre del programa. Navegue hacia la derecha para ver los programas programados para más tarde en ese día. Para cambiar al programa (canal), seleccione el programa y pulse OK.

Visualización de la información del programa

Para consultar la información del programa seleccionado, pulse **@ INFO**.

### Cambiar día

La guía de televisión puede mostrar los programas programados para los siguientes días (máximo 8 días).

Si la información de la guía de televisión proviene de la emisora, puede pulsar  $\frac{1}{2}$  + para ver la programación de uno de los días siguientes. Pulse **III** - para volver al día anterior.

También puede pulsar **= OPTIONS** y seleccionar Cambiar día.

Seleccione Día anterior, Hoy o Día siguiente y pulse OK para seleccionar el día de la programación.

### Buscar por género

Si hay información disponible, puede buscar los programar programados por género, como películas, deportes, etc.

Para buscar programas por género, pulse OPTIONS y seleccione Buscar por género. Seleccione un género y pulse OK. Se mostrará una lista con los programas encontrados.

### $\overline{82}$ Grabaciones

En la guía de televisión, puede grabar al instante o programas una grabación de un programa de televisión. Para almacenar las grabaciones, conecte una unidad de disco duro USB al televisor.

### 8.3 Recepción de información de la guía de televisión

En algunas regiones y para algunos canales, puede que no esté disponible la información de la guía de televisión. El televisor puede recopilar la información de la guía de televisión para los canales que están instalados en el mismo (por ejemplo, los canales que puede ver con Watch TV [Ver televisión]). El televisor no puede recopilar la información de la guía de televisión para los canales que se visualizan desde un receptor o decodificador digital.

El televisor tiene la información ajustada en la opción De la emisora.

Ajuste de la información de la guía de televisión

Para ajustar la información de la guía de televisión:

- 1. Pulse  $\bigwedge$  y seleccione Guía de TV.
- 2. Pulse el botón  $\rightarrow$ .
- 3. Seleccione Desde la emisora.

4. Pulse  $\bigtriangleup$ , varias veces si fuera necesario, para cerrar el menú.

# <span id="page-32-0"></span> $\overline{9}$ Fuentes

### <span id="page-32-1"></span> $\overline{q_1}$

# <span id="page-32-3"></span>Lista de fuentes

En la lista de conexiones (el menú Fuentes), puede encontrar los dispositivos conectados al televisor. Desde el menú Fuentes puede cambiar de dispositivo.

### Menú Fuentes

Para abrir el menú Fuentes, pulse **SOURCES**. Para cambiar a un dispositivo conectado, seleccione el dispositivo con las flechas (izquierda) o (derecha) y pulse OK. Para cerrar el menú Fuente sin cambiar a un dispositivo, pulse **SOURCES** de nuevo.

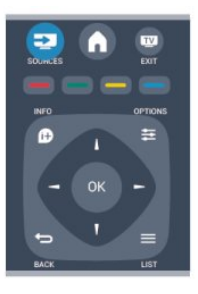

### <span id="page-32-2"></span>9.2 Desde el modo de espera

Con el televisor en modo de espera, pude cambiar a un dispositivo conectado con el mando a distancia del televisor.

### Reproducción

Para encender tanto el reproductor de discos como el televisor desde el modo de espera e iniciar la reproducción del disco o programa inmediatamente, pulse (reproducir) en el mando a distancia del televisor.

El dispositivo debe estar conectado con un cable HDMI y tanto el televisor como el dispositivo deben tener activada la opción HDMI CEC.

Sist. cine en casa

Puede encender su sistema de cine en casa para escuchar un disco de audio o un canal de radio y dejar el televisor en modo de espera.

Para encender solo el sistema de cine en casa, con el televisor en modo de espera, pulse **EX** SOURCES en el mando a distancia del televisor.

### 9.3 EasyLink

Con EasyLink puede controlar un dispositivo conectado con el mando a distancia del televisor. EasyLink utiliza HDMI CEC para comunicarse con los dispositivos conectados. Los dispositivos deben ser compatibles con HDMI CEC y deben conectarse mediante una conexión HDMI.

# Temporizadores y reloj

### <span id="page-33-1"></span> $10.1$

<span id="page-33-0"></span> $\overline{10}$ 

# Temporizador

Con el temporizador puede establecer que el televisor cambie automáticamente al modo de espera tras un tiempo preestablecido.

Para ajustar el temporizador:

1. Pulse  $\bigcap$ , seleccione Configuración y pulse OK. 2. Seleccione Ajustes de TV > Ajustes generales > Temporizador.

Con ayuda de la barra deslizante, puede ajustar el tiempo hasta 180 minutos en incrementos de 5 minutos. Si se establece en 0 minutos, el temporizador se apaga. Siempre puede apagar el televisor antes o restablecer el tiempo durante la cuenta atrás.

3. Pulse  $\rightarrow$ , varias veces si fuera necesario, para cerrar el menú.

## <span id="page-33-2"></span>10.2 Reloj

Si desea saber la hora, pulse **E TV GUIDE** para consultarla en la guía de televisión.

La televisión digital de algunos países no transmite información de coordinación de hora universal (UTC). Por lo tanto, el cambio de hora de verano podría no tenerse en cuenta y el televisor podría mostrar una hora incorrecta.

Para corregir el reloj del televisor:

1. Pulse  $\bigwedge$ , seleccione Configuración y pulse OK. 2. Seleccione Ajustes de TV > Ajustes generales > Reloj > Modo reloj automático y Depende del país. 3. Seleccione Horario de verano y seleccione el ajuste adecuado.

### <span id="page-33-3"></span>10.3 Apagado automático

Si no pulsa ningún botón del mando a distancia durante un periodo de 4 horas o si el televisor no recibe ninguna señal de entrada ni comandos del mando a distancia durante 10 minutos, el televisor se apagará automáticamente para ahorrar energía.

Si usa el televisor como un monitor o emplea un

receptor digital para ver la televisión (un sintonizador) y no utiliza el mando a distancia del televisor, debería desactivar la desconexión automática.

Para desactivar el apagado automático:

1. Pulse  $\bigwedge$ , seleccione Configuración y pulse OK. 2. Seleccione Ajustes de TV > Ajustes generales > Apagado automático y mueva la barra deslizante a 0 (posición de apagado). 3. Pulse  $\rightarrow$ , varias veces si fuera necesario, para cerrar el menú.

# Fotos, vídeos y música

### <span id="page-34-1"></span>11.1

<span id="page-34-0"></span>11

# Desde un dispositivo USB

### Qué necesita

Puede ver fotos o reproducir vídeos y música desde una unidad flash USB o unidad de disco duro USB conectada.

### Desde un dispositivo USB

Con el televisor encendido, conecte la unidad flash USB o la unidad de disco duro USB a una de las conexiones USB. El televisor detectará el dispositivo y mostrará sus archivos.

Si la lista no aparece automáticamente, pulse SOURCES , seleccione Explorar USB y pulse OK.

### Barra de menús

Con un dispositivo USB conectado, el televisor ordena los archivos por tipo. Desplácese a la barra de menús y seleccione el tipo de archivo que está buscando.

Si busca los archivos en un ordenador, solo podrá buscar los archivos y carpetas tal y como estén organizados en el ordenador.

### La barra de menús

Desplácese a la barra de menús y seleccione el tipo de archivo que desea ver o reproducir. Seleccione Imagen, Música o Película. También puede abrir la vista Carpetas y explorar las carpetas para buscar un archivo.

### Visualización de fotos

En el explorador USB, seleccione Imagen y pulse OK.

### Opciones

Pulse  $\equiv$  OPTIONS.

- Iniciar secuencia de diapositivas/Detener secuencia de diapositivas Permiten iniciar o detener la secuencia de diapositivas.

- Transiciones de secuencia de diapositivas

Permite establecer la transición de una imagen a la siguiente.

- Frecuencia de la secuencia de diapositivas Permite seleccionar el tiempo de presentación de cada fotografía.

- Repetir/Reproducir una vez

Permite mostrar las imágenes varias veces o una vez.

- Aleatorio desactivado/Aleatorio activado Muestra las imágenes en orden secuencial o aleatorio.

- Girar imagen Gira la fotografía.

- Mostrar información

Muestra el nombre, la fecha y el tamaño de la imagen, así como la siguiente imagen de la secuencia de diapositivas.

Para cerrar Examinar USB, pulse n y seleccione otra actividad.

### Escuche música

En el explorador USB, seleccione Música y pulse OK.

Opciones

Pulse  $\equiv$  OPTIONS.

- Detener reproducción Detiene la reproducción de música.

- Repetir/Reproducir una vez Reproduce las canciones varias veces o una vez.

- Aleatorio activado/Aleatorio desactivado Reproduce las canciones en secuencia o al azar.

- Mostrar información Muestra el nombre de archivo.

Para cerrar Examinar USB, pulse  $\bigwedge$  y seleccione otra actividad.

### Reproducción de vídeos

En el explorador USB, seleccione Película y pulse OK.

### Opciones

Pulse  $\equiv$  OPTIONS.

#### - Subtítulos

Muestra los subtítulos si están disponibles.

#### - Idioma de audio

Reproduce el idioma de audio si está disponible.

- Repetir/Reproducir una vez Reproduce los vídeos varias veces o una vez.

- Aleatorio activado/Aleatorio desactivado Reproduce los vídeos en secuencia o al azar.

- Mostrar información Muestra el nombre de archivo.

Para cerrar Examinar USB, pulse  $\bigwedge$  y seleccione otra actividad.

para cambiar la velocidad.

# <span id="page-36-0"></span> $\overline{12}$ Pause TV

<span id="page-36-1"></span> $\overline{121}$ 

# Pause TV

Puede poner en pausa una emisión de televisión y reanudarla posteriormente. Solo los canales de televisión digital se pueden poner en pausa. Debe conectar una unidad de disco duro USB para almacenar en búfer la emisión. Puede poner en pausa una emisión durante un intervalo de tiempo máximo de 90 minutos.

### Pausa o reanudación de una emisión

Para poner en pausa una emisión, pulse **II** (pausar). Aparece una barra de progreso brevemente en la pantalla.

Para mostrar la barra de progreso, vuelva a pulsar **II** (pausar) de nuevo.

Para reanudar la visualización, pulse  $\blacktriangleright$  (reproducir). El icono de la pantalla indica que está viendo una emisión en pausa.

Cómo volver a la emisión de televisión real

Para volver a la emisión de televisión real, pulse (detener).

Una vez que cambia a un canal digital, la unidad de disco duro USB comienza a almacenar en búfer la emisión. Cuando cambia a otro canal digital, la emisión del nuevo canal se almacena en búfer y la del canal anterior se borra. Cuando cambia a un dispositivo conectado (como un reproductor de Bluray Disc o receptor digital) la unidad de disco duro USB deja de almacenar en búfer y la emisión se borra. Además, al cambiar el televisor a modo de espera, la emisión almacenada se borra.

Mientras se graba un programa en la unidad de disco duro USB, no se puede utilizar la función de pausa de la emisión.

### Reproducción instantánea

Mientras ve la emisión de un canal de televisión digital, puede reproducir la emisión fácilmente al instante.

Para reproducir los últimos diez segundos de una emisión, pulse **II** (pausa) y, a continuación, < (izquierda).

Puede pulsar < varias veces hasta que alcance el comienzo de la emisión almacenada en búfer o el intervalo de tiempo máximo.

### Barra de progreso

Con la barra de progreso en pantalla, pulse (retroceder) o pulse  $\rightarrow$  (avanzar) para seleccionar el punto en el que desea comenzar la visualización de la emisión en pausa. Pulse estos botones varias veces

# <span id="page-37-0"></span>13 Grabación

### <span id="page-37-1"></span> $13.1$

# Qué necesita

Para grabar un programa de televisión necesita:

- Una unidad de disco duro USB conectada a este televisor

- Canales de televisión digital instalados en este televisor (los canales que puede ver con Ver televisión)

- Recibir información de los canales de la guía de televisión integrada

### <span id="page-37-2"></span> $\overline{13.2}$

# Grabación de un programa

### Grabar ahora

Para grabar el programa que está viendo, pulse · (grabar) en el mando a distancia.

Si recibe la información de la guía de televisión de la emisora, la grabación comienza inmediatamente. Puede ajustar la hora de finalización de la grabación en la lista de grabaciones.

Para detener la grabación, pulse (detener).

### Programación de una grabación

Puede programar la grabación de un programa que se emitirá ese mismo día o varios días más tarde (como máximo 8 días después).

<span id="page-37-3"></span>1. Para programar una grabación, pulse **: E** TV GUIDE. En la página Guía de televisión, seleccione el canal y el programa que desea grabar.

Puede introducir el número de canal para saltar a ese canal en la lista.

Pulse  $\blacktriangleright$  (derecha) o < (izquierda) para desplazarse por los programas de un canal.

Para cambiar la fecha de la lista, pulse  $\equiv$  OPTIONS y seleccione Cambiar día . En la lista, seleccione el día que desea y pulse OK.

2. Con el programa resaltado, pulse Grabar  $\longrightarrow$ . El televisor añade un margen de tiempo al final del programa. Puede añadir más si lo necesita.

Si desea grabar un programa mientras esté ausente, recuerde dejar el televisor en

# modo de espera y la unidad de disco duro USB encendida.

### Lista de grabaciones

Para ver la lista de grabaciones y las grabaciones programadas, pulse  $\bigwedge$ , seleccione Grabaciones  $\bigtriangledown$  y pulse OK.

En esta lista, puede seleccionar una grabación para verla, eliminar programas grabados, ajustar la hora de finalización de una grabación en curso o comprobar el espacio libre en la unidad de disco.

### Eliminación de una grabación programada de la guía

de televisión o de la lista de grabaciones

 $-$  Pulse Lista  $-$  para abrir la lista y a continuación  $pulse \rightarrow$ .

- En la guía de televisión, seleccione un programa marcado para grabación y pulse - Cancelar grabación.

### Datos específicos

- Mientras graba un programa, puede ver un programa que haya grabado anteriormente.

- Al grabar, no puede cambiar de canal de televisión.

- Al grabar, no puede poner en pausa la emisión de televisión.

- Para grabar, los centros emisores necesitan un ajuste de reloj fiable. Si ajusta el reloj del televisor manualmente, es posible que las grabaciones fallen.

### 13.3 Ver una grabación

Para ver una grabación:

1. Pulse  $\bigcap$ , seleccione  $\bigcap$  Grabaciones y pulse OK. 2. En la lista, seleccione la grabación y pulse (reproducir) para iniciar la reproducción. Puede utilizar los botones  $\rightarrow$  (avanzar),  $\rightarrow$ (retroceder),  $\mathbf{u}$  (pausar) o  $\mathbf{u}$  (detener) del mando a distancia.

### Grabaciones fallidas

Si el centro emisor impide que se lleve a cabo una grabación programada o si la descarga se interrumpe, la grabación se marca como Error.

# <span id="page-38-0"></span> $\overline{14}$ Ajustes

### <span id="page-38-1"></span> $\frac{1}{14.1}$

# Imágenes

### Estilo de imagen

Para ajustar la imagen fácilmente, puede seleccionar un ajuste predeterminado con Estilo de imagen.

1. Mientras ve un canal de televisión, pulse  $\equiv$  OPTIONS para abrir el menú Opciones. 2. Seleccione Imagen y sonido en la barra de menú y seleccione Estilo de imagen.

3. Seleccione un estilo y pulse OK.

Estos son los estilos de imagen disponibles:

- Personal : las preferencias que ha seleccionado en Ajustes de imagen rápidos

- Vivo : ideal para luz diurna
- Natural : ajustes de imagen naturales
- Cine : ideal para ver películas
- Ahorro de energía : ajustes de ahorro de energía
- Estándar : ajustes de fábrica
- Foto : ideal para ver fotografías

### Ajuste de un estilo de imagen

Para ajustar un estilo de imagen:

- 1. Seleccione el estilo y pulse OK.
- 2. Pulse  $\bigwedge$ , seleccione Configuración y pulse OK.

3. Seleccione Ajustes de TV, navegue al ajuste individual y ajústelo.

4. Pulse  $\rightarrow$ , varias veces si fuera necesario, para cerrar el menú.

Para volver a los valores originales de estilo de imagen:

1. Pulse  $\bigwedge$ , seleccione Configuración y pulse OK. 2. Seleccione Ajustes de TV > Imagen > Estilo de imagen y seleccione el estilo que desea restablecer. 3. Seleccione Restablecer estilo y pulse OK. El estilo se restablece.

### Vivo

Si el estilo de imagen cambia a Vivo cada vez que enciende el televisor, la ubicación del televisor se ha establecido en Tienda. Este ajuste está pensado para promoción en establecimientos.

Si desea ajustar el televisor para utilizarlo en casa:

1. Pulse  $\bigwedge$ , seleccione Configuración y pulse OK. 2. Seleccione Ajustes de TV > Ajustes generales > Ubicación y pulse OK.

3. Seleccione Inicio y pulse OK.

4. Pulse  $\rightarrow$ , varias veces si fuera necesario, para cerrar el menú.

### Ajustes de imagen

### Contraste de retroiluminación

Con Contraste de retroiluminación, puede ajustar el brillo de la retroiluminación de la pantalla.

Para ajustar el nivel:

- 1. Pulse  $\bigwedge$ , seleccione Configuración y pulse OK.
- 2. Seleccione Ajustes de

TV > Imagen > Contraste de retroiluminación. 3. Pulse (derecha) y ajuste el valor con los botones  $\triangle$  (arriba) o  $\blacktriangledown$  (abajo).

4. Pulse  $\rightarrow$ , varias veces si fuera necesario, para cerrar el menú.

### Color

Con Color, puede ajustar la saturación de color de la imagen.

Para ajustar el color:

- 1. Pulse  $\bigcap$ , seleccione Configuración y pulse OK.
- 2. Seleccione Ajustes de TV > Imagen > Color.
- 3. Pulse  $\rightarrow$  (derecha) y ajuste el valor con los
- botones  $\triangle$  (arriba) o  $\blacktriangledown$  (abajo).

4. Pulse  $\rightarrow$ , varias veces si fuera necesario, para cerrar el menú.

#### Realce

Con Nitidez, puede ajustar el nivel de nitidez en los detalles de la imagen.

Para ajustar el realce:

- 1. Pulse  $\bigwedge$ , seleccione Configuración y pulse OK.
- 2. Seleccione Ajustes de TV > Imagen > Nitidez.
- 3. Pulse  $\rightarrow$  (derecha) y ajuste el valor con los
- botones  $\triangle$  (arriba) o  $\nabla$  (abajo).

4. Pulse  $\rightarrow$ , varias veces si fuera necesario, para cerrar el menú.

### Reducción de ruido

Con Reducción del ruido , puede seleccionar el grado de reducción del ruido de la imagen.

Para ajustar la reducción del ruido:

- 1. Pulse  $\bigwedge$ , seleccione Configuración y pulse OK.
- 2. Seleccione Ajustes de
- TV > Imagen > Reducción del ruido .

3. Pulse  $\rightarrow$  (derecha) y seleccione Apagado, Mínimo, Medio o Máximo.

4. Pulse  $\rightarrow$ , varias veces si fuera necesario, para cerrar el menú.

#### Reducción de distorsiones de MPEG

Con Reducción de distorsiones de MPEG, puede suavizar las transiciones digitales de la imagen. Las distorsiones de MPEG se perciben principalmente como pequeños bloques o bordes irregulares en las imágenes.

Para reducir las distorsiones de MPEG:

1. Pulse  $\bigwedge$ , seleccione Configuración y pulse OK. 2. Seleccione Ajustes de

TV > Imagen > Reducción de distorsiones de **MPFG** 

3. Pulse (derecha) y seleccione Encendido o Apagado.

4. Pulse  $\rightarrow$ , varias veces si fuera necesario, para cerrar el menú.

### Ajustes de imagen avanzados

### Gamma

Con Gamma, puede corregir el ajuste no lineal de la luminancia y el contraste de la imagen.

Para ajustar el nivel:

- 1. Pulse  $\bigwedge$ , seleccione Configuración y pulse OK.
- 2. Seleccione Ajustes de

TV > Imagen > Avanzado > Gamma.

3. Pulse  $\rightarrow$  (derecha) y ajuste el valor con los

botones  $\triangle$  (arriba) o  $\blacktriangledown$  (abajo).

4. Pulse  $\rightarrow$ , varias veces si fuera necesario, para cerrar el menú.

#### Tono

Con Tono, puede cambiar el balance de colores.

Para seleccionar un ajuste preestablecido:

1. Pulse  $\bigwedge$ , seleccione Configuración y pulse OK.

2. Seleccione Ajustes de

TV > Imagen > Avanzado > Tono.

3. Pulse (derecha) y seleccione Normal, Cálido o Frío. Seleccione Personalizado si desea establecer su propia fase del color.

<span id="page-39-0"></span>4. Pulse  $\rightarrow$ , varias veces si fuera necesario, para cerrar el menú.

#### Tono personalizado

Con la opción Tono personalizado, puede establecer la fase del color que prefiera. Para establecer un tono personalizado, seleccione en primer

lugar Personalizado en el ajuste Tono para que el menú Tono personalizado esté disponible. Tono personalizado es un ajuste dirigido a usuarios expertos.

Para ajustar una fase del color personalizada:

1. Pulse  $\bullet$ , seleccione Configuración y pulse OK.

#### 2. Seleccione Ajustes de

TV > Imagen > Avanzado > Tono personalizado.

3. Pulse (derecha).

4. Seleccione un ajuste con los botones de flecha. (WP es punto blanco y BL es nivel negro).

5. Pulse OK para confirmar un ajuste. También puede seleccionar uno de los ajustes preestablecidos de este menú.

6. Pulse  $\leftrightarrow$ , varias veces si fuera necesario, para cerrar el menú.

#### Contraste de vídeo

Con Contraste de vídeo, puede reducir el intervalo del contraste de vídeo.

Para ajustar el nivel:

1. Pulse  $\bigcap$ , seleccione Configuración y pulse OK. 2. Seleccione Ajustes de TV > Imagen > Avanzado > Contraste de vídeo.

3. Pulse  $\rightarrow$  (derecha) y ajuste el valor con los botones  $\triangle$  (arriba) o  $\blacktriangledown$  (abajo).

4. Pulse  $\rightarrow$ , varias veces si fuera necesario, para cerrar el menú.

#### Brillo

Con Brillo, puede ajustar el nivel de brillo de la señal de imagen. Brillo es un ajuste dirigido a usuarios expertos. Recomendamos a los usuarios no expertos que ajusten el brillo utilizando la opción Contraste de retroiluminación.

Para ajustar el nivel:

1. Pulse  $\bigwedge$ , seleccione Configuración y pulse OK.

2. Seleccione Ajustes de TV > Imagen > Avanzado > **Brillo** 

3. Pulse  $\rightarrow$  (derecha) y ajuste el valor con los

botones  $\triangle$  (arriba) o  $\blacktriangledown$  (abajo).

4. Pulse  $\rightarrow$ , varias veces si fuera necesario, para cerrar el menú.

### $\overline{142}$ Juego u ordenador

Puede cambiar el televisor al ajuste de imagen ideal para juegos o para utilizar el televisor como monitor de ordenador. Hay un ajuste diferente para Juego u Ordenador. Si un dispositivo tiene ajustado el tipo correcto en el menú Fuentes (Videoconsola u Ordenador), el televisor cambia automáticamente al ajuste ideal al encender el dispositivo. Si cambia el ajuste manualmente, no olvide desactivarlo para ver la televisión u otro dispositivo conectado.

Para cambiar el ajuste manualmente:

1. Pulse  $\bigcap$ , seleccione Configuración y pulse OK.

2. Seleccione Ajustes de TV > Imagen > Avanzado > Estilo de actividad.

3. Seleccione Juego, Ordenador o TV. El ajuste TV restablece los ajustes de pantalla ideales para ver la televisión.

4. Pulse  $\rightarrow$ , varias veces si fuera necesario, para cerrar el menú.

### <span id="page-40-0"></span> $\frac{1}{14}$ Formato y bordes

### Formato de pantalla

Si aparecen barras negras en las partes superior e inferior y en los laterales de la imagen, puede ajustar el formato de imagen para que llene toda la pantalla.

Para cambiar el formato de imagen:

1. Mientras ve un canal de televisión, pulse  $\Box$  para abrir el menú Formato de imagen.

2. Seleccione un formato de la lista y pulse OK.

### Bordes de pantalla

Con Bordes de pantalla, puede agrandar ligeramente la imagen para ocultar los bordes distorsionados.

Para ajustar los bordes:

- 1. Pulse  $\bigwedge$ , seleccione Configuración y pulse OK.
- 2. Seleccione Ajustes de TV > Imagen > Formato y

#### bordes > Bordes de pantalla.

3. Pulse (derecha) y ajuste el valor con los

botones  $\triangle$  (arriba) o  $\blacktriangledown$  (abajo).

4. Pulse  $\rightarrow$ , varias veces si fuera necesario, para cerrar el menú.

### <span id="page-40-1"></span>14.4 Sonido

### Estilo de sonido

Para ajustar el sonido fácilmente, puede seleccionar un ajuste predeterminado con Estilo de sonido.

1. Mientras ve un canal de televisión, pulse  $\equiv$ OPTIONS para abrir el menú Opciones.

2. Seleccione Imagen y sonido en la barra de menú y seleccione Estilo de sonido.

3. Seleccione un estilo de sonido y pulse OK.

Estos son los diferentes ajustes de sonido:

- Personal: se aplicarán los ajustes seleccionados en Personalizar imagen y sonido

- Original : estándar de fábrica
- Cine : ideal para ver películas
- Noticias : ideal para el realce de la voz
- Música : ideal para escuchar música

- Juego : ideal para videojuegos

### Ajuste de un estilo de sonido

Para ajustar un estilo de sonido:

- 1. Seleccione el estilo y pulse OK.
- 2. Pulse  $\bigwedge$ , seleccione Configuración y pulse OK.

3. Seleccione Ajustes de TV, navegue al ajuste individual y ajústelo.

4. Pulse  $\rightarrow$  para cerrar el menú y guardar el ajuste.

Para volver a los valores originales de estilo de sonido:

1. Pulse  $\bigwedge$ , seleccione Configuración y pulse OK.

2. Seleccione Ajustes de TV > Sonido > Restablecer estilo.

### Ajustes de sonido

### Graves

Con Graves, puede ajustar el nivel de los tonos bajos del sonido.

Para ajustar el nivel:

- 1. Pulse  $\bigwedge$ , seleccione Configuración y pulse OK.
- 2. Seleccione Ajustes de TV > Sonido > Graves.
- 3. Pulse  $\rightarrow$  (derecha) y ajuste el valor con los
- botones  $\triangle$  (arriba) o  $\blacktriangledown$  (abajo).

4. Pulse  $\rightarrow$ , varias veces si fuera necesario, para cerrar el menú.

### Agudos

Con Agudos, puede ajustar el nivel de los tonos altos del sonido.

Para ajustar el nivel:

- 1. Pulse  $\bigwedge$ , seleccione Configuración y pulse OK.
- 2. Seleccione Ajustes de TV > Sonido > Agudos.
- 3. Pulse  $\rightarrow$  (derecha) y ajuste el valor con los

botones  $\triangle$  (arriba) o  $\blacktriangledown$  (abajo).

4. Pulse  $\bigcirc$ , varias veces si fuera necesario, para cerrar el menú.

### Tipo de Surround

Con Tipo de Surround, puede ajustar el efecto de sonido de los altavoces del televisor.

Para ajustar el tipo de Surround:

- 1. Pulse  $\bigcap$ , seleccione Configuración y pulse OK.
- 2. Seleccione Ajustes de TV > Sonido > Tipo de Surround.

3. Pulse (derecha) y seleccione Estéreo, Incredible Surround.

4. Pulse  $\rightarrow$ , varias veces si fuera necesario, para cerrar el menú.

#### Volumen auricular

Con Volumen auricular, puede ajustar el volumen de los auriculares conectados de forma independiente.

Para ajustar el volumen:

1. Pulse  $\equiv$  OPTIONS y seleccione Imagen y sonido en la barra de menú.

2. Pulse (derecha), seleccione Volumen auricular y pulse OK.

3. Pulse las flechas  $\triangle$  (arriba) o  $\blacktriangledown$  (abajo) para ajustar el volumen.

4. Pulse  $\rightarrow$ , varias veces si fuera necesario, para cerrar el menú.

#### Ajustes de sonido avanzados

#### Nivelador automático de volumen

Con Nivelador automático de volumen, puede ajustar el televisor para que nivele automáticamente las diferencias de volumen repentinas. Normalmente, esto ocurre al principio de los anuncios o al cambiar de canal.

Para activar o desactivar esta opción:

1. Pulse  $\bigwedge$ , seleccione Configuración y pulse OK. 2. Seleccione Ajustes de TV > Sonido > Avanzado >

Nivelador automático de volumen.

3. Pulse (derecha) y seleccione Encendido o Apagado.

4. Pulse  $\rightarrow$ , varias veces si fuera necesario, para cerrar el menú.

### Altavoces del televisor

Puede enviar el sonido del televisor a un dispositivo de audio conectado, como un sistema de cine en casa o un amplificador de audio. Con Altavoces del televisor, puede seleccionar dónde desea escuchar el sonido del televisor y cómo desea controlarlo. - Si selecciona Apagado, desactivará permanentemente los altavoces del televisor.

- Si selecciona Encendido, los altavoces del televisor estarán siempre activados.

Si tiene un dispositivo de audio conectado mediante HDMI CEC, puede utilizar uno de los ajustes de EasyLink.

- Si selecciona EasyLink, el televisor envía el sonido al dispositivo de audio. El televisor desactivará sus altavoces cuando el dispositivo esté reproduciendo el sonido.

- Si selecciona Inicio automático de EasyLink, el televisor activará el dispositivo de audio, enviará el sonido del televisor al dispositivo y desactivará los

altavoces del televisor.

Con la opción EasyLink o Inicio automático de EasyLink seleccionada, seguirá teniendo la posibilidad de cambiar a los altavoces del televisor o del dispositivo en el menú Imagen y sonido.

Para ajustar los altavoces del televisor:

1. Pulse  $\bigcap$ , seleccione Configuración y pulse OK. 2. Seleccione Ajustes de TV > Sonido > Avanzado > Altavoces del televisor.

3. Pulse (derecha) y seleccione Apagado, Encendido, EasyLink o Inicio automático de EasyLink.

4. Pulse  $\rightarrow$ , varias veces si fuera necesario, para cerrar el menú.

Para cambiar de altavoces directamente:

1. Mientras ve la televisión, pulse  $\equiv$  OPTIONS v seleccione Imagen y sonido.

2. Seleccione Altavoces y, a continuación, TV o Amplificador (dispositivo de audio).

3. Pulse  $\rightarrow$ , varias veces si fuera necesario, para cerrar el menú.

### Sonido nítido

Con Clear Sound, puede mejorar el sonido de las voces. Es ideal para programas de noticias. Puede activar o desactivar la mejora de las voces.

Para activar o desactivar esta opción:

1. Pulse  $\bigwedge$ , seleccione Configuración y pulse OK. 2. Seleccione Ajustes de TV > Sonido > Avanzado > Clear Sound.

3. Pulse  $\blacktriangleright$  (derecha) y seleccione Encendido o Apagado.

4. Pulse  $\rightarrow$ , varias veces si fuera necesario, para cerrar el menú.

### HDMI1-ARC

Si no necesita un canal de retorno de audio (ARC, Audio Return Channel) en ninguna de las conexiones HDMI, puede desactivar la señal de ARC.

#### Formato de salida de audio

Con el Formato de salida de audio puede ajustar la señal de salida de audio del televisor para que se adapte a las capacidades de procesamiento de sonido del sistema de cine en casa.

#### Nivelación de salida de audio

Con Nivelación de salida de audio puede nivelar el volumen del sonido del sistema de cine en casa con el volumen del televisor cuando cambie de uno a otro.

#### Retardo de salida de audio

Si establece un retardo de sincronía de audio en el sistema de cine en casa, para sincronizar el sonido con la imagen, debe desactivar el retardo de salida de audio en el televisor.

#### Compensación de salida de audio

Si no puede establecer un retardo en el sistema de cine en casa, puede establecer un retardo en el televisor con Compensación de salida de audio.

### Altavoces

#### Sist. cine en casa

<span id="page-42-0"></span>Puede enviar el sonido del televisor a un dispositivo de audio conectado (un sistema de cine en casa o amplificador de sonido).

También puede seleccionar si desea escuchar el sonido del televisor y cómo controlarlo. - Si selecciona Apagado, desactivará permanentemente los altavoces del televisor. - Si selecciona Altavoces del televisor, estos

permanecerán siempre encendidos.

Si tiene un dispositivo de audio conectado mediante HDMI CEC, puede utilizar uno de los ajustes de EasyLink.

- Si selecciona EasyLink, el televisor envía el sonido al dispositivo de audio. El televisor desactivará sus altavoces cuando el dispositivo esté reproduciendo el sonido.

- Si selecciona Inicio automático de EasyLink, el televisor activará el dispositivo de audio, enviará el sonido del televisor al dispositivo y desactivará los altavoces del televisor.

Con la opción EasyLink o Inicio automático de EasyLink seleccionada, podrá cambiar a los altavoces del televisor si lo desea.

Para ajustar los altavoces del televisor:

1. Pulse  $\bigcap$ , seleccione Configuración y pulse OK. 2. Seleccione Ajustes de TV > Sonido > Salida de sonido.

3. Pulse  $\blacktriangleright$  (derecha) y seleccione Apagado, Altavoces del televisor, EasyLink o Inicio automático de EasyLink.

4. Pulse  $\rightarrow$ , varias veces si fuera necesario, para

cerrar el menú.

Para cambiar a los altavoces directamente:

1. Mientras ve la televisión, pulse  $\boldsymbol{\Delta}$ .

2. Seleccione Altavoces y, a continuación, TV o Amplificador (sistema de audio).

3. Pulse  $\rightarrow$ , varias veces si fuera necesario, para cerrar el menú.

### Ubicación del TV

Durante la primera instalación, se establece el ajuste En un soporte de TV o Montaje en pared. Si ha cambiado la ubicación del televisor desde entonces, modifique este ajuste para optimizar la reproducción del sonido.

1. Pulse  $\bullet$ , seleccione Configuración y pulse OK.

2. Seleccione Ajustes de TV > Ajustes generales > Ubicación del TV y pulse OK.

3. Seleccione En un soporte de TV o Montaje en pared y pulse OK.

4. Pulse  $\rightarrow$ , varias veces si fuera necesario, para cerrar el menú.

### 14.5

## Ambilight (para modelos de televisor 6300)

### Estilo de Ambilight

Ambilight puede tener un modo dinámico o estático. Con el modo Dinámico, el televisor sigue los colores de la imagen de la pantalla.

Con el modo estático, Ambilight tiene constantemente un color estático. Puede crear su propio color estático de Ambilight.

Para seleccionar un modo de Ambilight:

1. Pulse  $\bigcap$ , seleccione Configuración y pulse OK. 2. Seleccione Ajustes de TV > Ambilight > Modo de Ambilight.

3. Seleccione Dinámico o Estático.

4. Pulse  $\rightarrow$ , varias veces si fuera necesario, para cerrar el menú.

Para seleccionar un color estático:

1. Pulse  $\bigwedge$ , seleccione Configuración y pulse OK. 2. Seleccione Ajustes de TV > Ambilight > Modo de Ambilight > Estático y pulse OK. 3. Seleccione un color de la paleta de colores y

pulse OK para confirmar.

4. Pulse  $\rightarrow$ , varias veces si fuera necesario, para cerrar el menú.

### Brillo de Ambilight

Con Brillo de Ambilight, puede ajustar el nivel de brillo de Ambilight.

Para ajustar el nivel:

1. Pulse  $\bigcap$ , seleccione Configuración y pulse OK.

2. Seleccione Ajustes de TV > Ambilight > Brillo.

3. Pulse OK y ajuste el valor con los botones  $\triangle$  $(\text{arriba}) \circ \blacktriangleright (\text{abajo}).$ 

4. Pulse  $\rightarrow$ , varias veces si fuera necesario, para cerrar el menú.

### Saturación de Ambilight

Con Saturación de Ambilight puede establecer el nivel de saturación de la función Ambilight.

Para ajustar el nivel:

1. Pulse  $\bigwedge$ , seleccione Configuración y pulse OK.

2. Seleccione Ajustes de TV > Ambilight > Saturación.

3. Pulse OK y ajuste el valor con los botones  $\triangle$  $(\text{arriba}) \circ \blacktriangleright (\text{abajo}).$ 

4. Pulse  $\rightarrow$ , varias veces si fuera necesario, para cerrar el menú.

### Velocidad dinámica

Con Dinámico, puede ajustar la velocidad a la que Ambilight responde a las imágenes en pantalla. Puede ajustar la velocidad entre Relajado o Dinámico. El modo Ambilight debe estar ajustado en Dinámico para que sea posible seleccionar la velocidad dinámica.

Para ajustar la velocidad:

1. Pulse  $\bigwedge$  seleccione Configuración y pulse OK.

2. Seleccione Ajustes de TV > Ambilight > Dinámico.

- 3. Pulse  $\rightarrow$  (derecha) y ajuste el valor con los
- botones  $\triangle$  (arriba) o  $\blacktriangledown$  (abajo).

4. Pulse  $\rightarrow$ , varias veces si fuera necesario, para cerrar el menú.

### Ajustes avanzados de Ambilight

### Color de la pared

Con Color de la pared, puede neutralizar el efecto del color de la pared en los colores de Ambilight. Seleccione el color de la pared que hay detrás del televisor y este adaptará los colores de Ambilight para que se muestren de forma correcta.

Para seleccionar el color de la pared:

1. Pulse  $\bigwedge$ , seleccione Configuración y pulse OK. 2. Seleccione Ajustes de TV > Ambilight > Avanzado > Color de la pared.

3. Seleccione la muestra de color que coincida con el color de la pared que hay detrás del televisor y pulse OK.

4. Pulse  $\rightarrow$ , varias veces si es necesario, para cerrar el menú.

### Apagado del televisor

Con Apagado del televisor, puede ajustar Ambilight para que se desactive inmediatamente o se atenúe lentamente al apagar el televisor. La atenuación lenta proporciona algo de tiempo para encender la iluminación normal.

Para seleccionar el modo de apagado del televisor:

1. Pulse  $\bigcap$ , seleccione Configuración y pulse OK.

2. Seleccione Ajustes de TV > Ambilight > Avanzado > Apagado del televisor.

3. Seleccione Atenuar o Apagado inmediato.

4. Pulse  $\rightarrow$ , varias veces si es necesario, para cerrar el menú.

# <span id="page-44-0"></span> $\overline{15}$ Accesorios

### <span id="page-44-1"></span>15.1

# Medio ambiente

### Ahorro de energía

Los ajustes ecológicos activan ajustes del televisor que permiten un mayor ahorro energético.

Mientras ve un canal de televisión, pulse - para abrir Ajustes ecológicos.

Los ajustes activos aparecen marcados con el símbolo  $\mathcal I$ . Puede activar o desactivar cada ajuste con el botón OK.

Pulse — de nuevo para cerrar Ajustes ecológicos.

### Ahorro de energía

Este estilo de imagen ajusta la imagen con los valores ecológicos ideales.

### Apagado pantalla

Si solo desea escuchar música, puede apagar la pantalla del televisor para ahorrar energía. Seleccione Apagar pantalla y pulse OK. Para volver a encender la pantalla, pulse cualquier botón del mando a distancia.

### Apagado automático

Si no pulsa ningún botón del mando a distancia durante un periodo superior a 4 horas o si el televisor no recibe ninguna señal durante 10 minutos, el televisor se apaga automáticamente para ahorrar energía.

Si usa el televisor como un monitor o emplea un receptor digital para ver la televisión (un sintonizador) y no utiliza el mando a distancia del televisor, desactive la desconexión automática.

Además de estos ajustes ecológicos, el televisor también dispone de ajustes respetuosos con el medio ambiente relativos al consumo de energía.

### Dispositivos inactivos desactivados

Desactiva los dispositivos conectados compatibles con EasyLink HDMI-CEC (control de electrónica de consumo) que están inactivos.

### Gestión de energía

La gestión avanzada de la energía de este televisor garantiza el consumo de energía más bajo posible. Puede comprobar la forma en que los ajustes personales del televisor, el nivel de brillo de las imágenes que se muestran en pantalla, así como las condiciones de iluminación existentes, determinan el consumo relativo de energía.

Para comprobar el consumo relativo de energía:

<span id="page-44-2"></span>1. Pulse  $\bigcap$ , seleccione Configuración y pulse OK.

2. Seleccione Ver demos > Demostración de Active Control y pulse OK.

3. Seleccione un ajuste para comprobar los valores correspondientes.

### Etiqueta energética europea

La etiqueta energética europea le informa de la clase de eficiencia energética de este producto. Cuanto más ecológica sea la clase de eficiencia energética, menos energía consumirá el producto. En la etiqueta aparece la clase de eficiencia energética, el consumo de energía medio de este producto en funcionamiento, así como el consumo medio durante 1 año. Los valores de consumo de energía de este producto también se indican en la página correspondiente a su país del sitio Web de Philips en www.philips.com/TV.

### Fin de la vida útil

Cómo deshacerse del producto antiguo y de las pilas

Este producto se ha diseñado y fabricado con materiales y componentes de alta calidad, que se pueden reciclar y volver a utilizar.

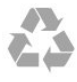

Cuando aparece este símbolo de cubo de basura tachado en un producto, significa que cumple la Directiva europea 2002/96/CE.

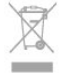

Infórmese acerca del sistema de reciclaje de productos eléctricos y electrónicos de su localidad.

Cumpla la legislación local y no deseche los productos usados con la basura normal del hogar. El desecho correcto del producto usado ayuda a evitar consecuencias potencialmente negativas para el medio ambiente y la salud humana.

El producto contiene pilas cubiertas por la Directiva europea 2006/66/CE, que no se pueden eliminar con la basura doméstica normal.

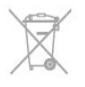

Infórmese sobre la legislación local sobre la recogida de pilas. La eliminación correcta ayuda a evitar consecuencias negativas para el medio ambiente y la salud humana.

## Recepción para modelos PxK

- Entrada de antena: coaxial de 75 ohmios (IEC75)

- Bandas de sintonización: Hyperband, S-Channel, UHF, VHF

- TD: TDT (terrestre y con antena) COFDM 2K/8K, TDT-2: solo para tipos de televisor '. . . T/12', TDC (cable) QAM

- Reproducción de vídeo analógico: NTSC, SECAM y PAL

- Reproducción de vídeo digital: MPEG2 SD/HD (ISO/IEC 13818-2), MPEG4 SD/HD (ISO/IEC 14496-10)

- Reproducción de audio digital (ISO/IEC 13818-3)
- Entrada de antena de satélite: 75 ohmios de tipo F - Intervalo de frecuencias de entrada: de 950 a

2150 MHz

- Intervalo de niveles de entrada: de 25 a 65 dBm

- TDS/S2 QPSK, nivel de símbolo: de 2 a 45 M símbolos (SCPC y MCPC)

- Satélites compatibles: Astra 19,2 °E, Astra 23,5 °E, Astra 28,2 °E, Hotbird 13,0 °E, TürkSat 42,0 °E, Eutelsat 7 °O, Thor 1 °O

- Compatibilidad con Astra HD+

- LNB: DiSEqC 1.0, de 1 a 4 LNB admitidos; selección de polaridad 14/18 V; selección de banda 22 kHz; modo de ráfaga de tono; corriente del LNB: 300 mA máx.

### <span id="page-45-0"></span>15.3

# Pantalla

### Tipo

<span id="page-45-1"></span>Tamaño de diagonal de la pantalla:

- 22Pxx4000: 51 cm (20 pulgadas)
- 24Pxx4000: 56 cm (22 pulgadas)
- 24Pxx5210: 56 cm (22 pulgadas)
- 32Pxx4100: 81 cm (32 pulgadas)
- 40Pxx4100: 102 cm (40 pulgadas)
- 48Pxx4100: 122 cm (48 pulgadas)
- 32Pxx4200: 81 cm (32 pulgadas)
- 40Pxx4200: 102 cm (40 pulgadas)
- 40Pxx6300: 102 cm (40 pulgadas)
- 48Pxx6300: 122 cm (48 pulgadas)
- 55Pxx6300: 140 cm (55 pulgadas)

Resolución de la pantalla:

- PFxxxxx: 1920x1080p
- PHxxxxx: 1366x768p

### Resoluciones de pantalla

Formatos de PC - HDMI (resolución: frecuencia de actualización) 640 x 480 - 60 Hz 800 x 600 - 60 Hz 1024 x 768 - 60 Hz 1280 x 720 - 60 Hz 1280 x 768 - 60 Hz 1280 x 1024: 60 Hz 1360 x 768 - 60 Hz 1680 x 1050 - 60 Hz\* 1920 x 1080 - 60 Hz\*

Formatos de PC - VGA (resolución: frecuencia de actualización) 640 x 480 - 60 Hz 800 x 600 - 60 Hz 1024 x 768 - 60 Hz 1280 x 1024: 60 Hz 1360 x 768 - 60 Hz 1920 x 1080 - 60 Hz\*

Formatos de vídeo (resolución: frecuencia de actualización) 480i: 60 Hz 480p: 60 Hz 576i - 50 Hz 576p: 50 Hz 720p - 50 Hz, 60 Hz 1080i - 50 Hz, 60 Hz 1080p - 24 Hz, 25 Hz, 30 Hz, 50 Hz, 60 Hz

\* Disponible solo en determinados televisores.

### 15.4 Potencia

Las especificaciones del producto están sujetas a cambios sin previo aviso. Para obtener más información acerca de las especificaciones de este producto, visite [www.philips.com/support](http://www.philips.com/support).

### Potencia

- Corriente de alimentación: CA 220-240 V (+/- 10%)

- Temperatura ambiente: de 5 °C a 35 °C
- Consumo de energía en modo de espera: menos de 0,3 W

- Funciones de ahorro de energía: modo económico, silenciar pantalla (para radio), apagado automático, menú de ajustes ecológicos.

El índice de potencia indicado en la placa de identificación del producto equivale al consumo de energía de este producto durante un uso doméstico normal (IEC 62087 Ed. 2). El índice de potencia máximo, indicado entre paréntesis, está destinado a

### <span id="page-46-0"></span>15.5 Dimensiones y pesos

#### 22Pxx4000

- sin soporte del televisor: Anchura: 445,1 mm - Altura: 269,7 mm - Profundidad: 45,7 mm - Peso: ±2,67 kg

- con soporte del televisor: Anchura: 445,1 mm - Altura: 279,3 mm - Profundidad: 112 mm - Peso: ±2,7 kg

#### 24Pxx4000

- sin soporte del televisor: Anchura: 559 mm - Altura: 335,8 mm - Profundidad: 54,1 mm - Peso: ±3,2 kg

- con soporte del televisor: Anchura: 559 mm - Altura: 344 mm - Profundidad: 112 mm - Peso: ±3,23 kg

#### 24Pxx5210

- sin soporte del televisor: Anchura: 548,7 mm - Altura: 323,1 mm - Profundidad: 37,1 mm - Peso: ±3,1 kg

- con soporte del televisor: Anchura: 548,7 mm - Altura: 336 mm - Profundidad: 99,8 mm - Peso: ±3,15 kg

32PFx4100, 32PHx4100/12, 32PHx4100/88,

#### <span id="page-46-1"></span>32Pxx4200

- sin soporte del televisor: Anchura: 726,5 mm - Altura: 425,4 mm - Profundidad: 76,8 mm - Peso: ±4,82 kg

- con soporte del televisor: Anchura: 726,5 mm - Altura: 464,4 mm - Profundidad: 181 mm - Peso: ±5,06 kg

#### 32PHT4100/60

- sin soporte del televisor: Anchura: 732,5 mm - Altura: 428,1 mm - Profundidad: 76,8 mm - Peso: ±5,2 kg

- con soporte del televisor: Anchura: 732,5 mm - Altura: 461,9 mm - Profundidad: 180,9 mm - Peso: ±5,5 kg

#### 40Pxx4100, 40Pxx4200

- sin soporte del televisor: Anchura: 918 mm - Altura: 531,5 mm - Profundidad: 76,8 mm - Peso: ±8,3 kg

- con soporte del televisor: Anchura: 918 mm - Altura: 570,4 mm - Profundidad: 255,9 mm - Peso: ±8,87 kg

#### 48Pxx4100

- sin soporte del televisor: Anchura: 1081,8 mm - Altura: 623,4 mm - Profundidad: 77,8 mm - Peso: ±12,2 kg

- con soporte del televisor: Anchura: 1081,8 mm - Altura: 662,7 mm - Profundidad: 255,96 mm - Peso: ±12,8 kg

#### 40Pxx6300

- sin soporte del televisor: Anchura: 911 mm - Altura: 528,3 mm - Profundidad: 47,7 mm - Peso: ±9,26 kg

- con soporte del televisor: Anchura: 911 mm - Altura: 591,6 mm - Profundidad: 241,5 mm - Peso: ±12 kg

#### 48Pxx6300

- sin soporte del televisor: Anchura: 1079,4 mm - Altura: 623,1 mm - Profundidad: 48,3 mm - Peso: ±12,3 kg

- con soporte del televisor: Anchura: 1079,4 mm - Altura: 686,2 mm - Profundidad: 263,6 mm - Peso: ±16 kg

#### 55Pxx6300

- sin soporte del televisor: Anchura: 1235 mm - Altura: 710,6 mm - Profundidad: 48 mm - Peso: ±17 kg

- con soporte del televisor: Anchura: 1235 mm - Altura: 776,7 mm - Profundidad: 279 mm - Peso: ±20,5 kg

### 15.6

# Conectividad para Pxx4100, Pxx4200

### Para PxK4100, PxK4200

#### Parte posterior del televisor

- HDMI 1 ARC: HDMI ARC (canal de retorno de audio)
- $-$  HDMI 2
- SERV. U: puerto de servicio
- SCART (RGB/CVBS): adaptador SCART
- AUDIO IN (DVI/VGA): miniconector estéreo de
- 3,5 mm
- DIGITAL AUDIO OUT: SPDIF
- TV ANTENNA: coaxial IEC de 75 ohmios
- Satélite

#### Parte lateral del televisor

- CI: interfaz común
- USB
- Auriculares: miniconector estéreo de 3,5 mm

#### Para PxH4100/PxT4100, PxH4200/PxT4200

#### Parte posterior del televisor

- HDMI 1 ARC: HDMI ARC (canal de retorno de audio)
- HDMI 2
- SERV. U: puerto de servicio
- SCART (RGB/CVBS): adaptador SCART
- AUDIO IN (DVI/VGA): miniconector estéreo de
- 3,5 mm
- DIGITAL AUDIO OUT: SPDIF
- TV ANTENNA: coaxial IEC de 75 ohmios

#### Parte lateral del televisor

- CI: interfaz común
- USB
- Auriculares: miniconector estéreo de 3,5 mm

### <span id="page-47-0"></span>15.7 Sonido

- Mono/Estéreo

- Mejora del sonido: Incredible Surround, Clear Sound

- Potencia de salida: Pxx4000: 6 W (RMS a 10 % THD) Pxx5210: 10 W (RMS a 10 % THD) Pxx4100/60: 10 W (RMS a 10 % THD) Pxx4100/12: 16 W (RMS a 10 % THD) Pxx4100/88: 16 W (RMS a 10 % THD) Pxx4200: 16 W (RMS a 10 % THD) Pxx6300: 20 W (RMS a 15 % THD)

### <span id="page-47-1"></span>15.8 Multimedia

Nota: los nombres de archivos multimedia deben tener un máximo de 128 caracteres.

### Conexiones multimedia compatibles

- USB 2.0 (FAT/FAT 32/NTFS): conecte únicamente dispositivos USB que consuman un máximo de 500 mA.

#### Archivos de imagen compatibles

- JPEG: \*.jpg, \*.jpeg

- PNG: \*.png.jpg

#### Archivos de audio compatibles - MPEG1: \*.mp3

Archivos de vídeo compatibles - \*.avi, \*.mp4, \*.mov, \*.mkv, \*.mpg, \*.mpeg

### Formato de subtítulos compatibles

- SRT: admite varios idiomas

# <span id="page-48-0"></span> $\overline{16}$ Software

### <span id="page-48-1"></span> $16.1$

# Actualización de software

### Actualización desde USB

<span id="page-48-3"></span>Es posible que sea necesario actualizar el software del televisor. Para ello, necesitará un ordenador y un dispositivo de memoria USB para cargar el software al televisor. Utilice un dispositivo de memoria USB con 256 MB de espacio libre y asegúrese de que esté desactivada la protección contra escritura.

1. Inicio de la actualización en el televisor Para iniciar la actualización de software: Pulse  $\bigcap$ , seleccione Configuración y pulse OK. Seleccione Actualización software > USB y pulse OK.

2. Identificación del televisor

Inserte la memoria USB en una de las conexiones USB del televisor.

Seleccione Inicio y pulse OK. En el dispositivo de memoria USB hay escrito un archivo de identificación.

3. Descarga del software del televisor

Inserte la memoria USB en el ordenador.

En el dispositivo de memoria USB, localice el archivo update.htm y haga doble clic en él.

Haga clic en Enviar ID.

Si hay nuevo software disponible, descargue el archivo .zip.

Tras la descarga, descomprima el archivo y copie el archivo autorun.upg en el dispositivo de memoria USB.

No coloque este archivo en una carpeta.

4. Actualización del software del televisor Vuela a insertar la memoria USB en el televisor. La

actualización comenzará automáticamente. El televisor se apaga automáticamente durante 10 segundos y se vuelve a encender. Espere.

### No:

- Utilice el mando a distancia

- Retire el dispositivo de memoria USB del televisor

<span id="page-48-2"></span>Si se produce un corte de energía durante la actualización, no extraiga bajo ninguna circunstancia el dispositivo de memoria USB del televisor. Cuando se recupere la energía, proseguirá la actualización.

### $\overline{162}$ Versión de software

Para ver la versión actual del software del televisor:

- 1. Pulse  $\bigwedge$ , seleccione Configuración y pulse OK.
- 2. Seleccione Ajustes de software y pulse OK.

3. Seleccione Información del software actual y consulte Versión.

4. Pulse  $\rightarrow$ , varias veces si fuera necesario, para cerrar el menú.

### $16.3$ Software de código fuente abierto

Este televisor contiene software de código fuente abierto. Por la presente, TP Vision Europe B.V. ofrece la entrega, previa solicitud, de una copia completa del código fuente correspondiente a los paquetes de software de código fuente abierto con copyright utilizados en este producto y para los que la entrega de dicha copia sea necesaria de conformidad con sus respectivas licencias.

Esta oferta es válida por tres años a partir de la compra del producto para cualquier persona que reciba esta información. Para recibir el código fuente, escriba (en inglés) a la siguiente dirección:

Intellectual Property Dept. TP Vision Europe B.V. Prins Bernhardplein 200 1097 JB Amsterdam The Netherlands

# <span id="page-49-0"></span>17 Solución de problemas y asistencia

### <span id="page-49-1"></span> $\frac{1}{17.1}$

# Solución de problemas

### Canales

No se ha encontrado ningún canal digital durante la instalación

Consulte las especificaciones técnicas para asegurarse de que el televisor es compatible con TDT o TDC en su país.

Compruebe que todos los cables están

correctamente conectados y que se ha seleccionado la red adecuada.

Los canales instalados previamente no aparecen en

### la lista de canales

Compruebe que ha seleccionado la lista de canales correcta.

### General

### El televisor no se enciende.

- Desconecte el cable de alimentación de la toma de corriente. Espere un minuto y vuelva a conectarlo. - Asegúrese de que el cable de alimentación está bien conectado.

### Suena un chirrido al encender o apagar el televisor

Cuando enciende, apaga o pone en modo de espera el televisor, se escucha un chirrido procedente de la carcasa del televisor. Este sonido se debe a la expansión y contracción normales del televisor al calentarse o enfriarse y no afecta a su rendimiento.

### El televisor no responde al mando a distancia

El televisor tarda unos segundos en iniciarse. Durante este tiempo, no responde al mando a distancia ni a los controles del televisor, se trata de un comportamiento normal.

Si el televisor sigue sin responder al mando a distancia, puede comprobar si el mando a distancia funciona utilizando la cámara de un teléfono móvil. Ponga el teléfono en el modo de cámara y enfoque el mando a distancia hacia la lente de la cámara. Si pulsa cualquier botón del mando a distancia y observa el parpadeo del LED infrarrojo a través de la cámara, significa que el mando a distancia funciona; será preciso revisar el televisor.

Si no observa el parpadeo, es posible que el mando a distancia esté estropeado o que se hayan agotado las pilas.

Este método de comprobación del mando a distancia no es posible con mandos emparejados de forma inalámbrica con el televisor.

### El televisor vuelve al modo de espera tras mostrar la pantalla de inicio de Philips

Cuando el televisor está en modo de espera, se muestra la pantalla de inicio de Philips y, a continuación, el televisor vuelve al modo de espera. Este es un comportamiento normal. Cuando el televisor se desconecta y se vuelve a conectar al suministro eléctrico, la pantalla de inicio se muestra en el siguiente inicio. Para encender el televisor desde el modo de espera, pulse algún botón del mando a distancia o el televisor.

### La luz del modo de espera no deja de parpadear

Desconecte el cable de alimentación de la toma de corriente. Espere cinco minutos antes de volver a conectarlo. Si vuelve a producirse el parpadeo, póngase en contacto con el servicio de atención al cliente de Philips.

### El idioma del menú no es el correcto

Vuelva a cambiar el idioma.

1. Pulse  $\bigwedge$ , seleccione Configuración y pulse OK. 2. Seleccione Ajustes de TV > Ajustes generales > Idioma de menú y pulse OK.

3. Seleccione el idioma que desee y pulse OK. 4. Pulse  $\rightarrow$ , varias veces si fuera necesario, para cerrar el menú.

### Imágenes

### No hay imagen o está distorsionada

- Compruebe que la antena está conectada correctamente al televisor.

- Asegúrese de que se ha seleccionado el dispositivo correcto como fuente.

- Compruebe que el dispositivo externo o fuente está conectado correctamente.

### Hay sonido pero no imagen

- Asegúrese de que los ajustes de imagen son los correctos.

### La recepción de la antena es deficiente

- Compruebe que la antena está conectada correctamente al televisor.

- Un volumen alto de los altavoces, dispositivos de audio sin toma de tierra, luces de neón, edificios altos u objetos de gran tamaño; todos estos factores

pueden afectar a la calidad de la recepción. Si es posible, intente mejorar la calidad de la recepción cambiando la dirección de la antena o alejando dispositivos del televisor.

- Si solo la recepción de un canal en particular es deficiente, ajuste la sintonía fina de ese canal.

#### Imagen deficiente de un dispositivo

- Asegúrese de que el dispositivo esté conectado correctamente.

- Asegúrese de que los ajustes de imagen son los correctos.

#### Los ajustes de imagen cambian después de un tiempo

Asegúrese de que la Ubicación es Casa . Puede cambiar y guardar los ajustes en este modo.

#### Aparece un rótulo publicitario

Compruebe que la Ubicación es Casa.

La imagen no encaja en la pantalla

Cambie el formato de la imagen y pulse  $\blacksquare$ .

### El formato de imagen cambia al cambiar de canal.

Seleccione un formato de imagen que no sea Automático.

#### La posición de la imagen no es correcta

Las señales de imagen de algunos dispositivos podrían no encajar correctamente en la pantalla. Compruebe la salida de la señal del dispositivo conectado.

### La imagen del ordenador no es estable

Compruebe que la velocidad de actualización y la resolución que utiliza el ordenador son compatibles.

### Sonido

### No hay sonido o es de baja calidad

Si no detecta una señal de audio, el televisor desactiva automáticamente la salida de audio, pero ello no indica que haya un problema.

- Compruebe que los ajustes de sonido son correctos.

- Compruebe que todos los cables están bien conectados.

- Compruebe que el volumen no está silenciado o reducido al mínimo.

- Compruebe que la salida del audio del televisor está conectada a la entrada de audio del sistema de cine en casa.

<span id="page-50-0"></span>- El sonido debería escucharse a través de los altavoces del sistema de cine en casa.

- Es posible que algunos dispositivos requieran la activación manual de la salida de audio HDMI. Si ya está activado el audio HDMI pero sigue sin escuchar el sonido, pruebe a cambiar el formato de audio digital del dispositivo a PCM (modulación por impulsos codificados). Consulte las instrucciones en la documentación incluida con el dispositivo.

### Conexiones

### HDMI

- Tenga en cuenta que HDCP (protección de contenido digital de gran ancho de banda) puede retrasar el tiempo que un televisor tarda en mostrar contenido de un dispositivo HDMI.

- Si el televisor no reconoce el dispositivo HDMI y no muestra ninguna imagen, cambie la fuente de un dispositivo a otro y vuelva otra vez a él.

- Si se producen interrupciones del sonido intermitentes, compruebe que los ajustes de salida del dispositivo HDMI son correctos.

- Si utiliza un adaptador o un cable de HDMI a DVI, asegúrese de que hay conectado un cable de audio adicional a la entrada AUDIO IN (solo miniconector), si está disponible.

### EasyLink no funciona

- Asegúrese de que los dispositivos HDMI son compatibles con HDMI-CEC. Las funciones de EasyLink solo funcionan con dispositivos compatibles con HDMI-CEC.

#### No se muestra el icono de volumen

- Este comportamiento es normal cuando se conecta un dispositivo de audio HDMI-CEC.

### No se reproducen las fotos, los vídeos ni la música de un dispositivo USB

- Compruebe que el dispositivo de almacenamiento USB se ha configurado como compatible con Mass Storage Class, según se describa en la documentación del dispositivo de almacenamiento.

- Asegúrese de que el dispositivo de

almacenamiento USB es compatible con el televisor. - Compruebe que el televisor admite los formatos de archivos de imagen y audio.

#### Los archivos del dispositivo USB se reproducen de forma entrecortada

- La capacidad de transferencia del dispositivo de almacenamiento USB puede limitar la velocidad de transferencia de datos al televisor, lo que da lugar a una reproducción deficiente.

### $\overline{172}$ Registrar

Registre su televisor y disfrute de una gran variedad de ventajas, por ejemplo, asistencia técnica completa (con descargas incluidas), acceso privilegiado a información sobre productos, ofertas exclusivas y descuentos, la oportunidad de ganar premios e incluso participar en encuestas especiales sobre productos nuevos.

Visite www.philips.com/welcome.

### <span id="page-51-0"></span> $\overline{173}$ Ayuda

Este televisor dispone de una ayuda en pantalla.

### Apertura de la ayuda

1. Pulse  $\bigcap$  para abrir el menú de inicio.

2. Seleccione Ayuda y pulse OK.

UMv 4000150907-20141103

### <span id="page-51-1"></span> $\frac{1}{17.4}$ Ayuda en línea

Nuestro servicio de asistencia en línea le permite resolver cualquier problema relacionado con su televisor Philips. Puede seleccionar el idioma e introducir el número de modelo del producto.

### Visite www.philips.com/support.

En el sitio de asistencia encontrará el número de teléfono de su país para ponerse en contacto con nosotros, así como respuestas a las preguntas más frecuentes. En algunos países, puede chatear con uno de nuestros colaboradores para hacer su pregunta directamente o enviar la pregunta por correo electrónico.

También puede descargar el manual en línea o actualizaciones para el software del televisor en el ordenador.

### <span id="page-51-2"></span> $17.5$

# Atención al cliente/Reparar

Si necesita asistencia o una reparación, puede llamar al servicio de atención al consumidor de su país. Encontrará el número de teléfono en la documentación impresa incluida con el televisor. También puede consultar nuestro sitio Web www.philips.com/support.

Número de serie y número de modelo del televisor

Es posible que se le solicite el número de modelo y el número de serie del televisor. Podrá encontrar dichos números en la etiqueta de la caja o en la etiqueta de identificación situada en la parte posterior o inferior del televisor.

### A Advertencia

No intente reparar el televisor por sí mismo, pues podría causar lesiones personales, daños irreparables en el televisor o la anulación de la garantía.

# <span id="page-52-0"></span> $\overline{18}$ Información de precaución y seguridad

### <span id="page-52-1"></span> $18.1$

# Seguridad

### Importante

Asegúrese de leer y comprender todas las instrucciones de seguridad antes de utilizar el televisor. Si se producen daños debido al seguimiento incorrecto de las instrucciones, la garantía no tendrá validez.

### Fije el televisor para evitar que se caiga

Utilice siempre el soporte de montaje en pared suministrado para fijar el televisor y evitar que se caiga. Monte el soporte y fije el televisor sobre el mismo, incluso si pone el televisor en el suelo.

Puede consultar las instrucciones de montaje en la guía de inicio rápido que incluye el televisor. Si ha perdido la guía, puede descargarla en [www.philips.com.](http://www.philips.com)

Utilice el número de producto del televisor para buscar la guía de inicio rápido correspondiente y descargarla.

### Riesgo de descarga eléctrica o incendio

- Nunca exponga el televisor al agua o la lluvia ni coloque contenedores de líquidos, como jarrones, cerca de él.

En caso de que algún líquido salpique el televisor, desconéctelo de la toma de corriente inmediatamente.

Póngase en contacto con el servicio de atención al consumidor de Philips para que se compruebe el televisor antes de su uso.

- No exponga el televisor, el mando a distancia ni las pilas a un calor excesivo. No coloque estos objetos cerca de velas encendidas, llamas sin protección u otras fuentes de calor, incluida la luz solar directa.

- No inserte nunca objetos en las ranuras de ventilación u otras aberturas del televisor.

- No coloque objetos pesados sobre el cable de alimentación.

- Evite ejercer fuerza en los enchufes. Los enchufes sueltos pueden generar arcos voltaicos o un incendio. Asegúrese de que el cable de alimentación no esté tirante cuando gire la pantalla del televisor.

- Para desconectar el televisor de la corriente de alimentación, el conector de alimentación del dispositivo debe estar desconectado de la toma de corriente. Al desconectar el cable de alimentación, tire siempre de la clavija, nunca del cable. Asegúrese de poder acceder sin dificultad a la clavija de alimentación, al cable de alimentación y a la toma de corriente en todo momento.

### Riesgo de lesiones personales o daños del televisor

- Son necesarias dos personas para levantar y transportar un televisor que pesa más de 25 kilos.

- Si monta el televisor en un soporte, utilice únicamente el soporte suministrado y ajústelo firmemente al televisor.

Coloque el televisor sobre una superficie lisa y nivelada que aguante el peso del televisor y el soporte.

- Si va a montar el televisor en la pared, asegúrese de que el soporte de pared puede soportar de manera segura el peso del televisor. TP Vision Netherlands B.V. no asume ninguna responsabilidad por el montaje inadecuado del televisor en la pared que provoque accidentes, lesiones o daños.

- Algunas piezas de este producto están hechas de vidrio. Manéjelas con cuidado para evitar lesiones o daños.

### Riesgo de daños del televisor

Antes de conectar el televisor a la toma de alimentación, asegúrese de que el voltaje de alimentación se corresponda con el valor impreso en la parte posterior del producto. No conecte nunca el televisor a la toma de alimentación si el voltaje es distinto.

### Riesgo de lesiones

Tenga en cuenta las siguientes precauciones para evitar que el televisor se caiga y provoque lesiones:

- No coloque nunca el televisor en una superficie cubierta con un paño u otro material del que se pueda tirar.

- Asegúrese de que ninguna parte del televisor sobresalga más allá del borde de la superficie de

#### montaje.

- No coloque nunca el televisor en un mueble alto (como una estantería) sin fijar tanto el mueble como el televisor a la pared o a un soporte adecuado.

<span id="page-53-0"></span>- Enseñe a los niños el peligro que conlleva subirse a los muebles para alcanzar el televisor.

#### Riesgo de ingestión de las pilas

El mando a distancia puede contener pilas de botón que los niños pequeños podrían tragar fácilmente. Mantenga estas pilas fuera del alcance de los niños en todo momento.

### Riesgo de sobrecalentamiento

Nunca instale el producto en un espacio reducido. Deje siempre un espacio de al menos 10 cm en torno al televisor para permitir su ventilación. Asegúrese de que las ranuras de ventilación del televisor nunca estén cubiertas por cortinas u otros objetos.

### Tormentas con aparato eléctrico.

Desconecte el televisor de la toma de corriente y de la antena antes de una tormenta con aparato eléctrico.

Durante una tormenta con aparato eléctrico, no toque ninguna parte del televisor, el cable de alimentación o el cable de la antena.

### Riesgo de daños auditivos

Procure no usar los auriculares o cascos con un volumen alto o durante un período de tiempo prolongado.

### Bajas temperaturas.

Si el televisor se transporta a temperaturas inferiores a los 5 °C, desembale el televisor y espere a que la temperatura del aparato alcance la temperatura ambiente antes de conectar el televisor a la toma de alimentación.

### Humedad

En raras ocasiones, según la temperatura y la humedad, puede producirse una cierta condensación dentro del cristal frontal del televisor (en algunos modelos). Para evitarlo, no exponga el televisor a la luz solar directa, ni al calor y la humedad extremos. Si se produce condensación, esta desaparecerá

espontáneamente después de unas horas de funcionamiento del televisor. La condensación no dañará el televisor ni afectará a su funcionamiento.

### 18.2 Cuidado de la pantalla

- No toque, presione, frote ni golpee nunca la pantalla con ningún objeto.

- Desenchufe el televisor antes de limpiarlo.

- Limpie el televisor y el marco con un paño suave humedecido y frote suavemente. Nunca utilice sustancias como alcohol, productos químicos o detergentes domésticos en el televisor.

- Para evitar deformaciones y que el color pierda intensidad, limpie de inmediato las gotas de agua.

Evite las imágenes estáticas en la medida de lo posible. Las imágenes estáticas son las que permanecen en la pantalla durante mucho tiempo, por ejemplo, los menús de pantalla, las barras negras, las visualizaciones de la hora, etc. Si tiene que utilizar imágenes estáticas, reduzca el contraste y el brillo de la pantalla para evitar daños.

# <span id="page-54-0"></span>Condiciones de uso, derechos de autor y licencias

### <span id="page-54-1"></span> $191$

# Condiciones de uso

2015 © TP Vision Europe B.V. Todos los derechos reservados.

Este producto lo comercializa TP Vision Europe B.V. o una de sus filiales, en adelante "TP Vision", que es el fabricante del producto. TP Vision es el garante con respecto al televisor junto al que se suministra esta documentación. Philips y el emblema del escudo de Philips son marcas comerciales registradas de Koninklijke Philips N.V.

Las especificaciones están sujetas a cambios sin previo aviso. Las marcas comerciales son propiedad de Koninklijke Philips N.V. o de sus respectivos propietarios. TP Vision se reserva el derecho de cambiar los productos en cualquier momento sin obligación de ajustar los productos anteriores en consecuencia.

La documentación incluida con el televisor y el manual almacenado en la memoria del televisor o disponible para su descarga en el sitio Web de Philips, se consideran adecuados para el uso previsto del sistema.

<span id="page-54-2"></span>El material de este manual se considera adecuado para el uso previsto del sistema. Si el producto, o sus módulos o procedimientos individuales, se utilizan con fines distintos a los que aquí se especifican, deberá obtenerse la confirmación de su validez e idoneidad. TP Vision Europe B.V. garantiza que el material no infringe ninguna patente de EE. UU. No existe ninguna otra garantía expresa ni implícita. TP Vision Europe B.V. no se responsabilizará de los posibles errores del contenido de este documento, ni de los problemas que pudieran surgir de dicho contenido. Los errores de los que Philips reciba notificación se adaptarán y publicarán en el sitio web de asistencia de Philips con la mayor brevedad posible. Términos de la garantía Riesgo de lesiones, daños al televisor o anulación de la garantía. No intente reparar el televisor. Utilice el televisor y sus accesorios para el uso concebido por el fabricante. El signo de precaución impreso en la parte trasera del televisor indica riesgo de descarga eléctrica. No retire la carcasa del televisor. Póngase en contacto con el servicio de atención al cliente de Philips TV si necesita asistencia o una reparación. Cualquier operación prohibida expresamente en este manual,

así como cualquier procedimiento de ajuste y ensamblaje no recomendado o autorizado en el mismo, anulará la garantía. Características de los píxeles Este producto LCD/LED tiene un elevado número de píxeles de color. Aunque el porcentaje de píxeles activos es del 99,999 % o más, pueden aparecer puntos negros o puntos brillantes de luz (rojos, verdes o azules) constantemente en la pantalla. Se trata de una propiedad estructural de la pantalla (dentro de los estándares comunes del sector) y no es un fallo de funcionamiento. Conformidad CE Este producto cumple los requisitos esenciales y demás directrices relevantes de las directivas 2006/95/CE (baja tensión), 2004/108/CE (EMC) y 2011/65/UE (ROHS). Conformidad con EMF TP Vision Europe B.V. fabrica y vende gran número de productos dirigidos a consumidores que, como todo aparato electrónico, en general tienen la capacidad de emitir y recibir señales electromagnéticas. Uno de los principios empresariales fundamentales de Philips consiste en adoptar todas las medidas de seguridad necesarias en nuestros productos, con el fin de cumplir con la legislación aplicable y respetar ampliamente la normativa sobre campos electromagnéticos (EMF) pertinente en el momento de fabricación de los productos. Philips se compromete con el desarrollo, la producción y la comercialización de productos que no sean perjudiciales para la salud. TP Vision confirma que, siempre que sus productos se utilicen de forma adecuada y con el fin para el que fueron creados, son seguros de acuerdo con las evidencias científicas disponibles en la actualidad. Philips desempeña un papel activo en el desarrollo de estándares de seguridad y EMF internacionales, lo que permite a Philips la anticipación de nuevos estándares y su temprana integración en sus productos.

## $\overline{192}$ Derechos de autor y licencias

### **HDMI**

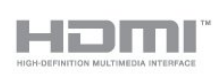

### HDMI®

Los términos HDMI y HDMI High-Definition Multimedia Interface (interfaz multimedia de alta definición), y el logotipo de HDMI son marcas comerciales o marcas comerciales registradas de HDMI Licensing LLC en Estados Unidos y otros países.

### Dolby

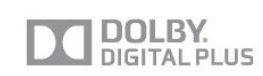

### Dolby®

Fabricado con licencia de Dolby Laboratories. Dolby y el símbolo de doble D son marcas comerciales de Dolby Laboratories.

### Software MHEG

El copyright del software MHEG (el Software) integrado en este televisor (este producto) y que se incluye para que pueda utilizar las funciones de televisión interactivas es propiedad de S&T CLIENT SYSTEMS LIMITED (el Propietario). Puede utilizar el Software solo junto con este producto.

### Kensington

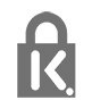

Kensington y MicroSaver son marcas comerciales estadounidenses de ACCO World Corporation con registros ya emitidos y solicitudes pendientes en otros países de todo el mundo.

### Otras marcas comerciales

El resto de las marcas comerciales registradas o no registradas son propiedad de sus respectivos propietarios.

# <span id="page-56-0"></span>Índice

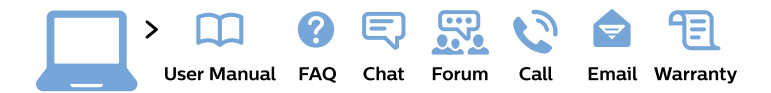

#### www.philips.com/support

България Грижа за клиента 02 4916 273 (Национапен номер)

België/Belgique Klantenservice/ **Service Consommateurs** 02 700 72 62  $(0.15 \in \text{/min.})$ 

Bosna i Hercegovina Potpora potrošačima 033 941 251 (Lokalni poziv)

Republika Srbija Potpora potrošačima 011 321 6840 (Lokalni poziv)

Česká republika Zákaznická podpora 228 880 895 (Mistni tarif)

**Danmark** Kundeservice 3525 8314

**Deutschland** Kundendienst 069 66 80 10 10 (Zum Festnetztarif ihres Anbieters)

Ελλάδα Τμήμα καταναλωτών 2111983028 (Διεθνής κλήση)

Eesti Klienditugi 668 30 61 (Kohalikud kõned)

España Atencion al consumidor 913 496 582  $(0,10€ + 0,08€/min.)$ 

**France** Service Consommateurs 01 57 32 40 50 (coût d'un appel local sauf surcoût éventuel selon opérateur réseau)

Hrvatska Potpora potrošačima 01777 66 01 (Lokalni poziv)

Indonesia Consumer Care 0800 133 3000

**Ireland Consumer Care** 015 24 54 45 (National Call)

Italia Servizio Consumatori 0245 28 70 14 (Chiamata nazionale)

Қазақстан Республикасы байланыс орталығы 810 800 2000 00 04 (стационарлық нөмірлерден Қазақстан Республикасы бойынша қоңырау шалу тегін)

Latvija Klientu atbalsts 6616 32 63 (Vietěiais tarifs)

Lietuva Klientu palaikymo tarnyba 8 521 402 93 (Vietinais tarifais)

Luxembourg Service Consommateurs 24871100 (Appel nat./Nationale Ruf)

Magyarország Ügyfélszolgálat  $(061) 700 81 51$ (Belföldi hívás)

Malaysia Consumer Care 1800 220 180

**Nederland** Klantenservice 0900 202 08 71 (1€/gesprek)

Norge Forbrukerstøtte 22 97 19 14

Österreich Kundendienst 0150 284 21 40  $(0,05€/Min.)$ 

Республика Беларусь Контакт Пентр 8 10 (800) 2000 00 04 (бесплатный звонок по Республике Беларусь со стационарных номеров)

Российская Федерация **Контакт Пентр** 8 (800) 220 00 04 (бесплатный звонок по России)

Polska Wsparcie Klienta 22 397 15 04 (Połączenie lokalne)

Portugal Assistência a clientes 800 780 068 (0.03€/min. - Móvel  $0,28€/min.)$ 

România Serviciul Clienti 031 630 00 42 (Tarif local)

Schweiz/Suisse/Svizzera Kundendienst/ Service Consommateurs/Servizio Consumatori 0848 000 291 (0,04 CHF/Min)

Slovenija Skrb za potrošnike 01 88 88 312 (Lokalni klic)

Slovensko Zákaznícka podpora 02 332 154 93 (vnútroštátny hovor)

Suomi Finland Kuluttajapalvelu 09 88 62 50 40

**Sverige** Kundtjänst 08 57 92 90 96

Türkiye Tüketici Hizmetleri 0 850 222 44 66

Україна Служба підтримки споживачів 0-800-500-480 (дзвінки зі стаціонарних телефонів безкоштовні)

**United Kingdom** Consumer Care 020 79 49 03 19 (5p/min BT landline)

Argentina **Consumer Care** 0800 444 77 49 - Buenos Aires 0810 444 7782

**Brasil** Suporte ao Consumidor 0800 701 02 45 - São Paulo 29 38 02 45

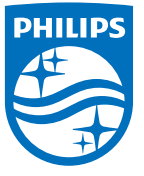

All registered and unregistered trademarks are property of their respective owners. Specifications are subject to change without notice. Philips and the Philips' shield emblem are trademarks of Koninklijke Philips N.V. and are used under license from Koninklijke Philips N.V. 2015 © TP Vision Europe B.V. All rights reserved. philips.com